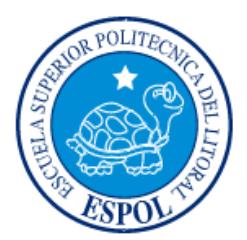

# **ESCUELA SUPERIOR POLITÉCNICA DEL LITORAL**

# **Facultad de Ingeniería en Electricidad y Computación**

"DESARROLLO DE UNA APP Y SISTEMA WEB PARA SERVICIOS DE MANTENIMIENTO Y REPARACIÓN VEHICULAR"

# **INFORME DE MATERIA INTEGRADORA**

Previo a la obtención del Título de:

# **INGENIERO/A EN COMPUTACIÓN**

KAREN ANDREA PONCE AGUIRRE DIMITRI ALEXANDER LAAZ MENOSCAL

GUAYAQUIL – ECUADOR

AÑO: 2017

### **AGRADECIMIENTOS**

<span id="page-1-0"></span>Agradezco a Dios por ser mi guía y permitirme siempre seguir adelante, a mis padres por el sacrificio que han hecho por mí durante mi formación académica. Mis más sinceros agradecimientos al Dr. Boris Vintimilla por su guía y consejos durante el periodo de la materia integradora y a mi compañero Dimitri por su dedicación y esfuerzo

#### **Karen Ponce Aguirre**

Agradezco a mis amigos que siempre tuvieron disposición por ayudar, a aquellos profesores que tuvieron devoción por enseñar con carisma y amabilidad, agradezco aquellos que pusieron siempre a las personas por encima de cualquier cosa y me enseñaron a ser considerado y más humanitario. Finalmente agradezco a mi amigo Jaime García por hacer cada momento en la universidad mejor.

**Dimitri Laaz Menoscal**

### **DEDICATORIA**

<span id="page-2-0"></span>El presente proyecto lo dedico a mis padres Euclides y Victoria (uno de ellos es mi ángel que me cuida desde el cielo) quienes son mi luz y mi pilar en esta vida, a mis hermanos quienes me han apoyado en todo momento. A mis amigos/as que me acompañaron durante mi formación académica.

#### **Karen Ponce Aguirre**

El presente proyecto lo dedico a mis padres Patricia y José, a mi madre por su sacrificio y abnegación constante, a mi padre por su apoyo y voluntad incondicional. También a mi novia Daine por aconsejarme siempre y ser mi compañera en momentos difíciles. A mis cachorros que fueron mis compañeros en las interminables noches de trabajo y finalmente a mi perrita Nachita, mi princesa que siempre la llevo en mi corazón.

**Dimitri Laaz Menoscal**

# <span id="page-3-0"></span>**TRIBUNAL DE EVALUACIÓN**

**PhD. Boris Vintimilla MSc. Rafael Rivadeneira** PROFESOR EVALUADOR PROFESOR EVALUADOR

# **DECLARACIÓN EXPRESA**

<span id="page-4-0"></span>"La responsabilidad y la autoría del contenido de este Trabajo de Titulación, me(nos) corresponde exclusivamente; y doy(damos) mi(nuestro) consentimiento para que la ESPOL realice la comunicación pública de la obra por cualquier medio con el fin de promover la consulta, difusión y uso público de la producción intelectual"

Karen Andrea Ponce Aguirre

Dimitri Alexander Laaz Menoscal

### **RESUMEN**

<span id="page-5-0"></span>En este trabajo se evidencia el incremento del parque automotor en la ciudad de Guayaquil en lo que repercutirá en los posibles daños que puedan sufrir los vehículos en la calle de la urbe, a partir de lo cual surge la necesidad de buscar talleres automotrices que puedan satisfacer las necesidades de los dueños de los automotores.

Existen un gran número de talleres automotrices en la urbe sin embargo, existe poca información de donde se encuentran estos establecimientos, como también de los servicios que ofrecen siendo esta información necesaria y fundamental de poseer para los usuarios y así contratar sus servicios.

Dentro de este trabajo exponemos aquellos criterios que son importantes para los dueños de los automotores a la hora de buscar y escoger un taller automotriz. Bajo esta premisa se desarrolló e implementó una aplicación móvil y sistema web que permita al usuario buscar talleres automotrices dentro de la ciudad en base a sus necesidades y que permita a los dueños de los diferentes establecimientos automotrices ofrecer sus servicios e información.

# ÍNDICE GENERAL

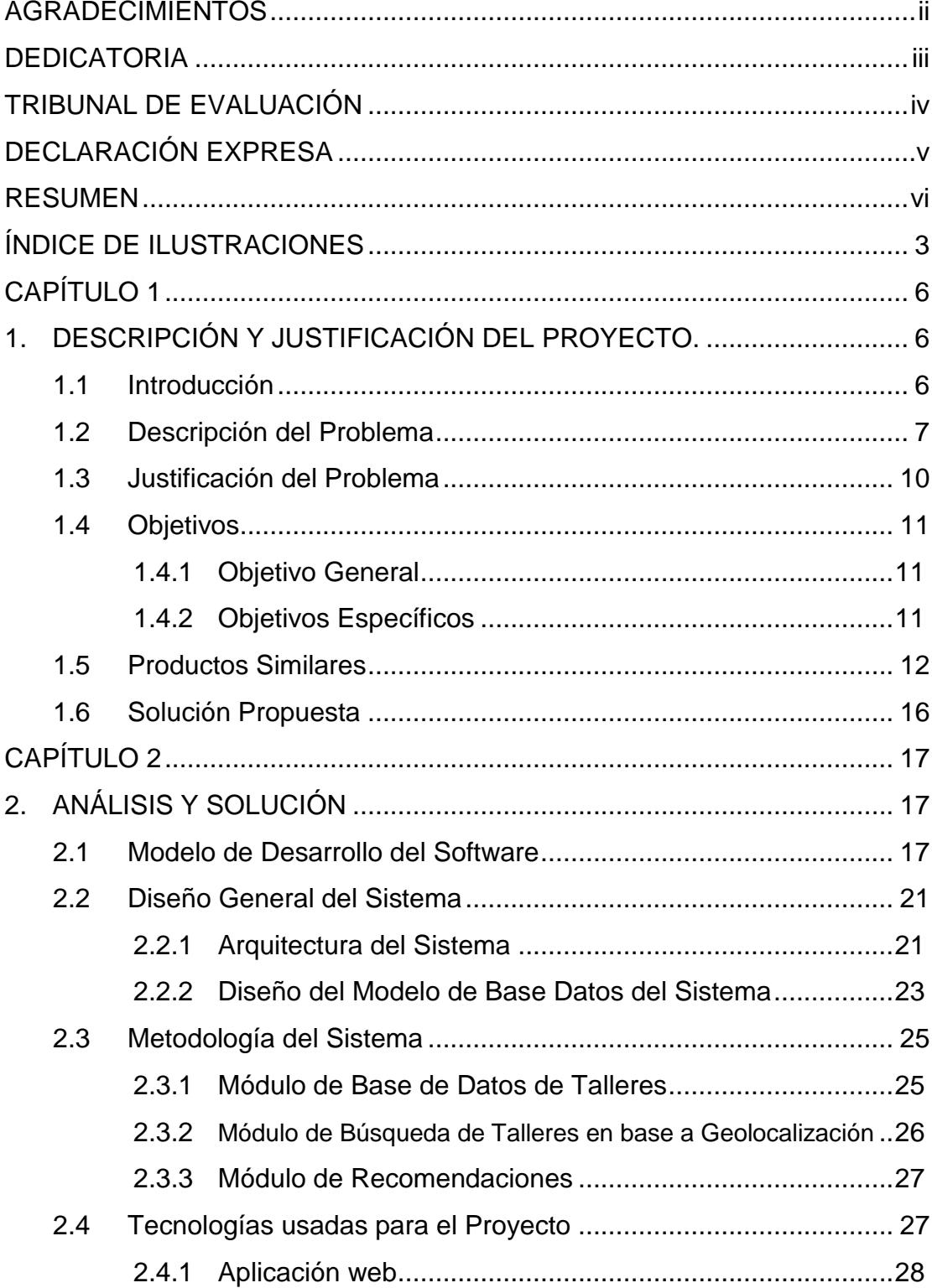

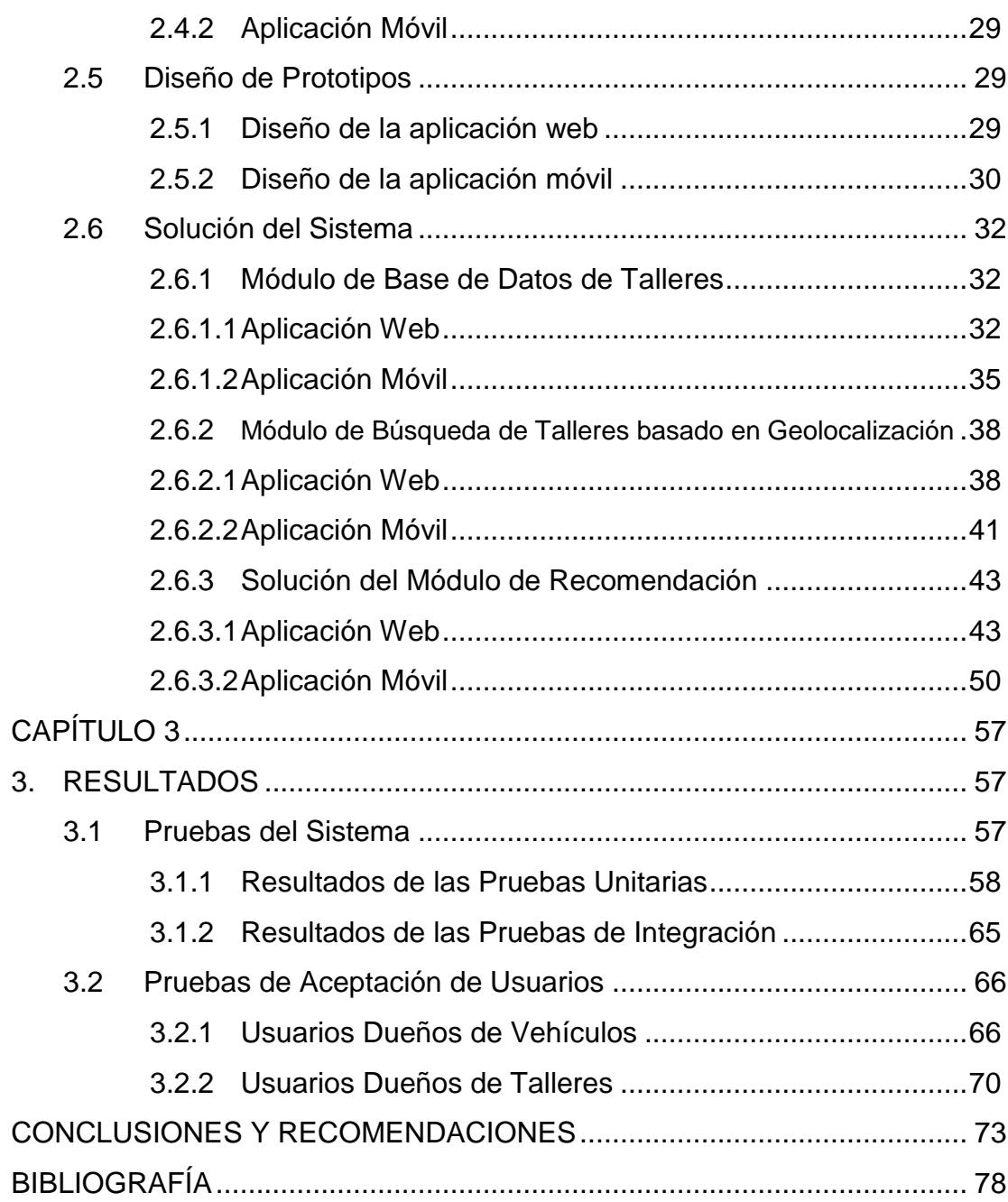

# **ÍNDICE DE ILUSTRACIONES**

<span id="page-8-0"></span>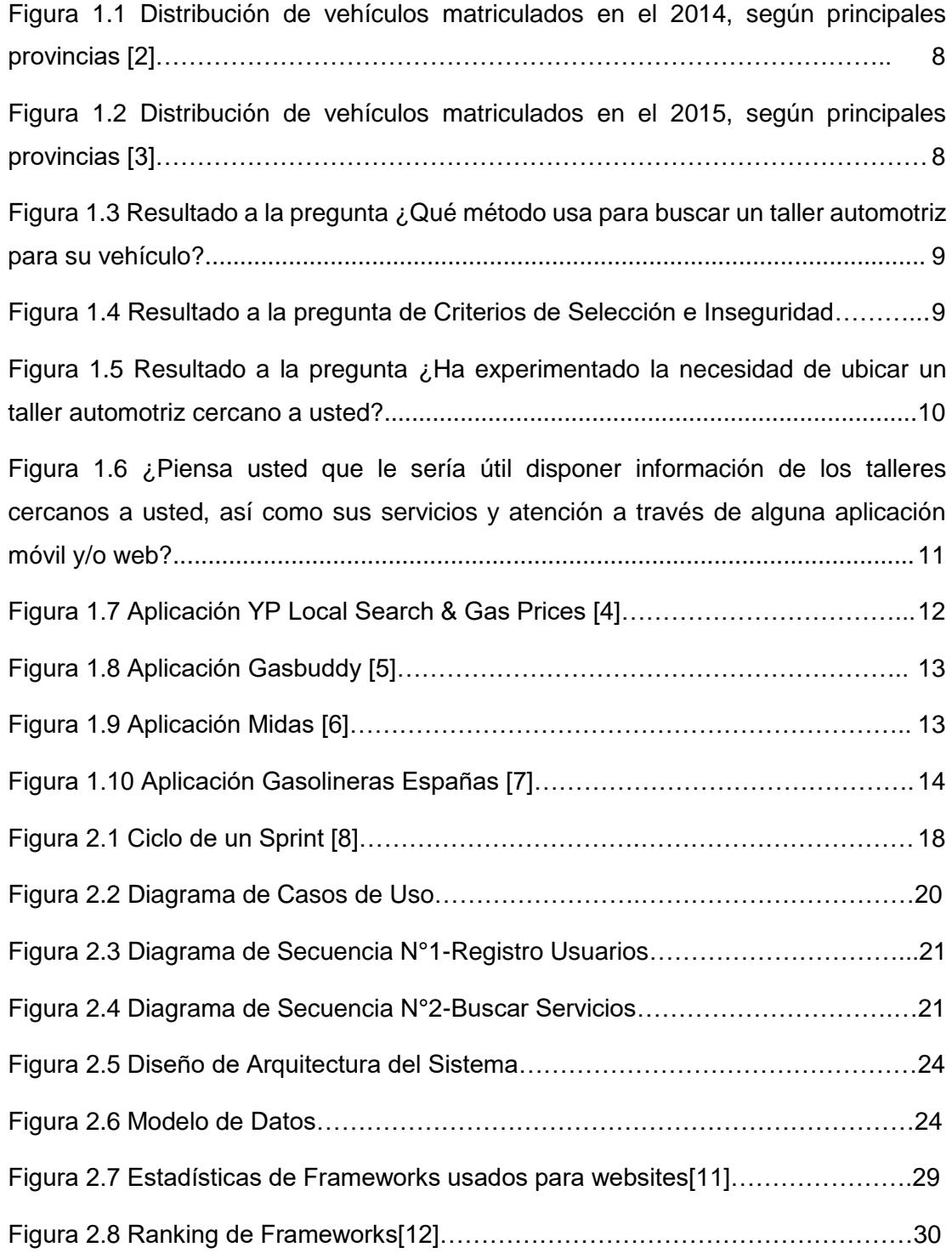

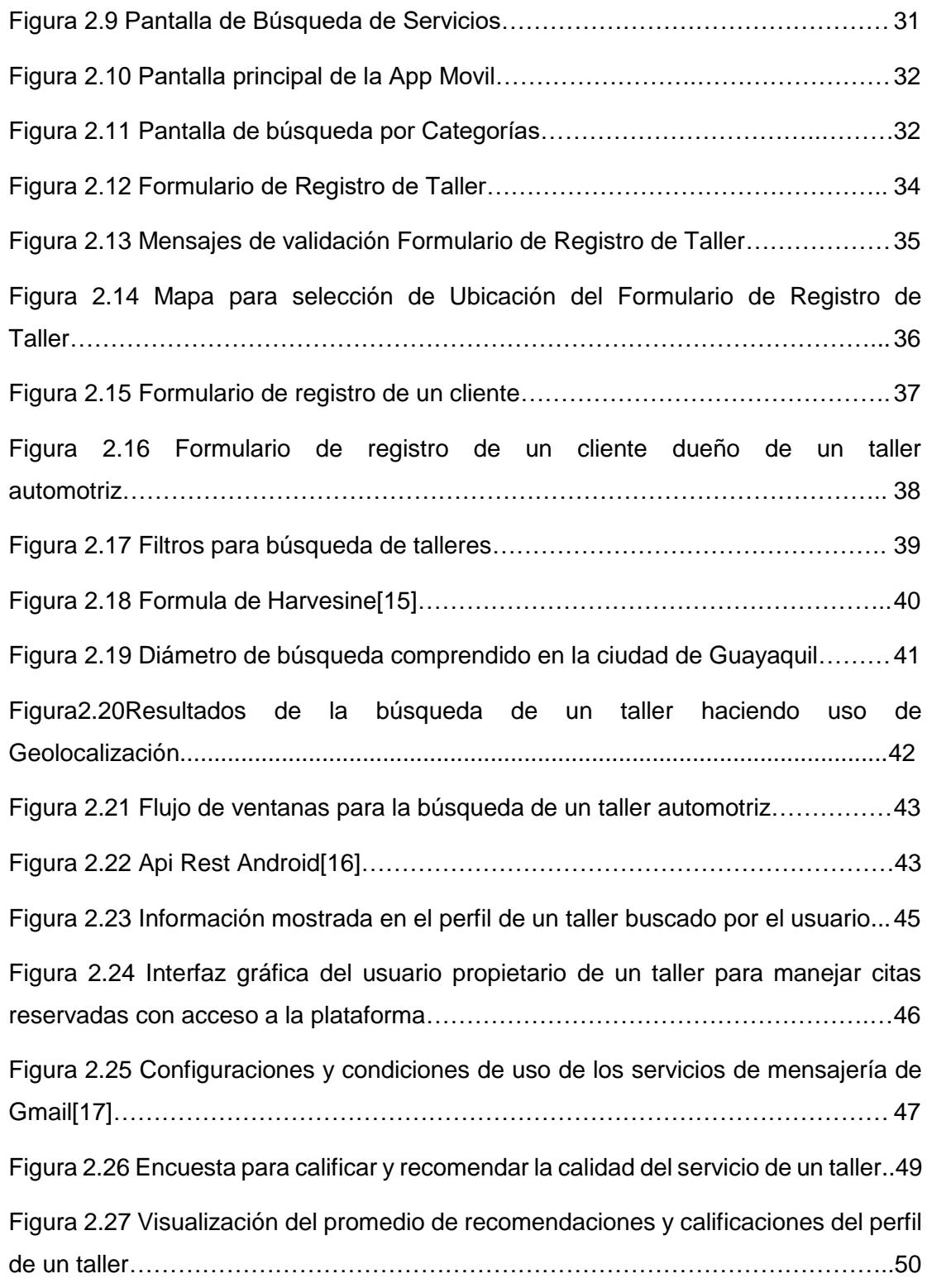

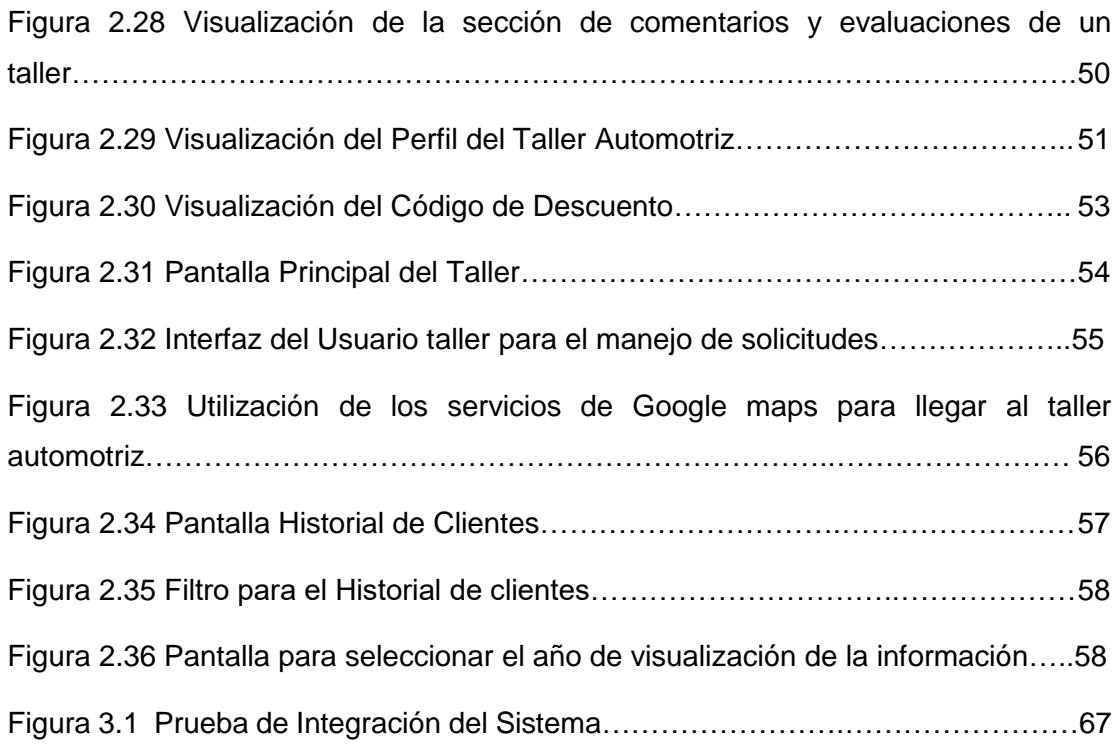

## **CAPÍTULO 1**

## <span id="page-11-1"></span><span id="page-11-0"></span>**1. DESCRIPCIÓN Y JUSTIFICACIÓN DEL PROYECTO.**

#### <span id="page-11-2"></span>**1.1 Introducción**

Con el crecimiento del comercio electrónico en los últimos años se empezaron a crear nuevos tipos de modelos de negocios orientados a proveer servicios enfocados en agilizar y mejorar la interacción con los clientes, los cuales son facilitados por la ubicuidad de las tecnologías móviles. Dichos modelos de negocio hacen uso de plataformas de servicios que varían desde servicios de transporte, mensajería, comidas, e incluso de información urbana y de gobiernos locales. Existen plataformas de servicios destacables como Airbnb cuya actividad económica se enfoca en el alquiler y hospedaje de personas, haciendo uso de viviendas de particulares marcando una fuerte competencia con el mercado hotelero.

Dentro del área de transporte, una necesidad común que han experimentado los dueños de vehículos es poder acceder a servicios de mantenimiento y reparación vehicular sin algún tipo de recomendación previa del taller donde acude por estos servicios. Este proceso de contratación puede involucrar muchas complicaciones ya que los dueños de vehículos promedio carecen de conocimiento técnico o información de los costos de estos servicios, por lo que pueden caer en manos de personas poco honestas y ser explotados económicamente. También es importante el profesionalismo y pericia del maestro o persona contratada ya que un mal trabajo puede traer complicaciones a futuro y no arreglar el problema de raíz trayendo más complicaciones a futuro.

La empresa australiana *AutoGuru* aprovechó esta necesidad y creó un sitio web con una red de mecánicos en el cual los usuarios reservan una cita dentro del sitio que asigna automáticamente los posibles talleres en base a las características del vehículo. Sin embargo, el usuario no puede valorar la calidad del servicio y esto le impide generar confianza a otras personas de la red. También se desconocen las políticas de calidad que deben llevar aquellas personas que prestan el servicio por lo que el usuario experimenta inseguridad por el trabajo o los costos del mismo.

Los factores expuestos han sido sujeto de estudios sobre plataformas tecnológicas. En un estudio de una universidad de Taiwán los autores midieron el efecto de la calidad del servicio en la satisfacción del cliente y el efecto en la intención de compra y uso de un servicio [1]. Los autores usaron múltiples dimensiones para medir la calidad de un servicio como: el diseño de la aplicación el cual se ha comprobado que los usuarios hacen juicios de calidad de un servicio en base a la apariencia del sitio, la seguridad que tiene el usuario a la aplicación para ejecutar un pedido y mantener sus datos seguros, la capacidad de respuesta en como una aplicación mantiene interés en la opinión e inquietudes del usuario, la confianza que tiene el usuario al exponerse a una transacción en línea y cómo influye en futuras compras y por último la atención de quienes prestan el servicio hacia el cliente, gestos como agradecimientos o respuestas rápidas a las dudas de los usuarios incrementan la calidad y por ende la satisfacción del cliente**.**

#### <span id="page-12-0"></span>**1.2 Descripción del Problema**

De acuerdo a las cifras mostradas en las Figuras 1.1 y 1.2, notamos un incremento en el número de vehículos matriculados en la provincia del Guayas durante el 2015, y, un problema constante para los dueños de los vehículos es encontrar la persona o lugar indicado que brinde servicios de reparación y mantenimiento de automotores. El tema confianza y sobre todo seguridad hacen más difícil la elección del taller.

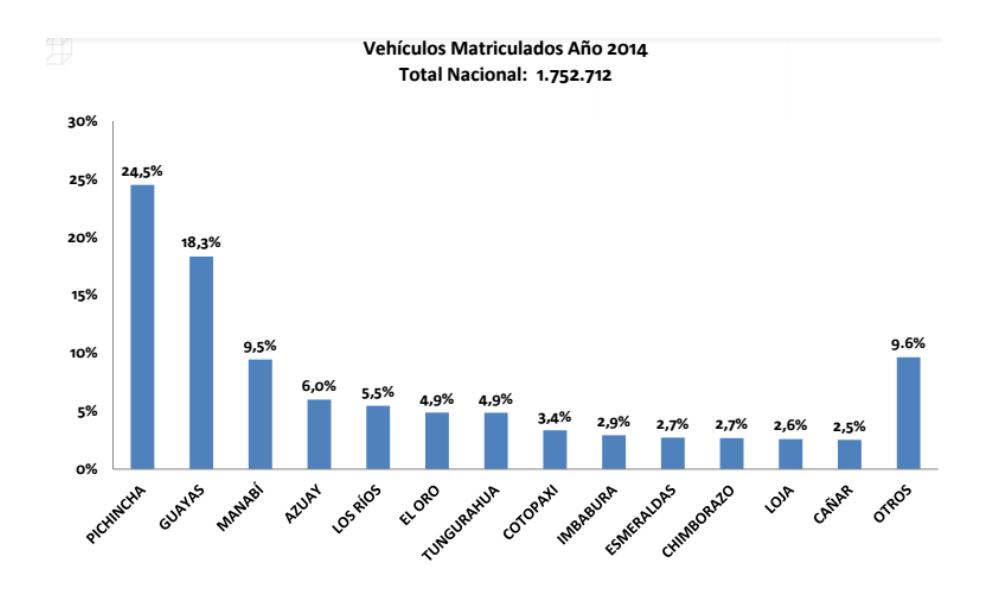

<span id="page-13-0"></span>**Figura 1.1 Distribución de vehículos matriculados en el 2014, según principales provincias [2].**

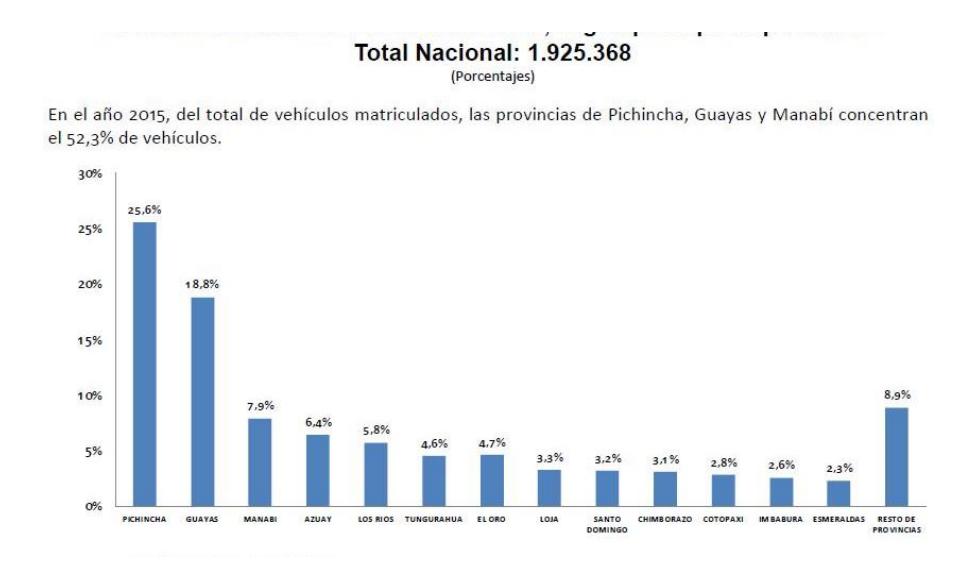

<span id="page-13-1"></span>**Figura 1.2 Distribución de vehículos matriculados en el 2015, según principales provincias [3].**

Bajo esta premisa se realizó una encuesta a 35 dueños de automotores y así conocer su método de búsqueda más utilizado a la hora de conseguir un taller de reparación de vehículos, así como los criterios más relevantes para esta búsqueda.

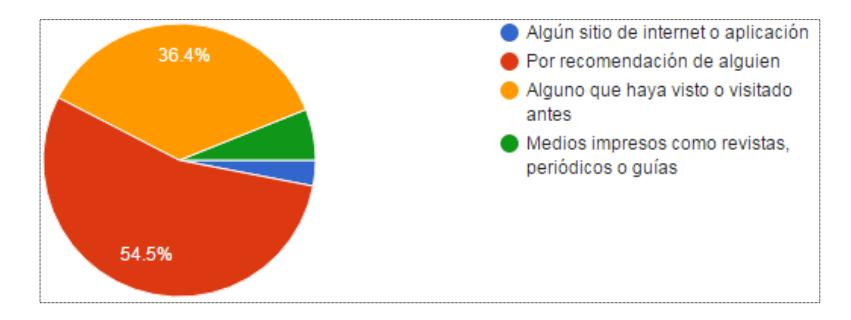

## <span id="page-14-0"></span> **Figura 1.3 Resultado a la pregunta ¿Qué método usa para buscar un taller automotriz para su vehículo?**

La Figura 1.3 muestra que el 54.5% de los encuestados prefiere ir a talleres recomendados por alguien más, el 36.4% prefiere alguno taller que haya visto o visitado antes, el 5.7% ha utilizado medios impresos como revistas, periódicos o guías. Finalmente observamos que el 2.9% de encuestados hace uso de una app o plataforma web para la búsqueda de un taller

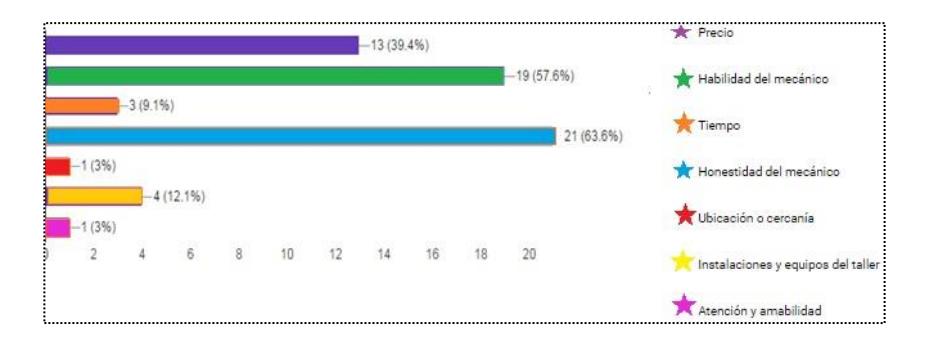

#### <span id="page-14-1"></span> **Figura 1.4 Resultado a la pregunta de Criterios de Selección e Inseguridad**

En la figura 1.4 se observa que los criterios de selección más significativos para los encuestados al momento de elegir un taller automotriz son: Honestidad con un porcentaje del 63.6, Habilidad en la realización de un trabajo con un porcentaje del 57.6 y finalmente pero no menos importante con un 39.4% el Precio.

#### <span id="page-15-0"></span>**1.3 Justificación del Problema**

Se ha propuesto la elaboración de este proyecto debido a las implicaciones prácticas, económicas y sociales que conlleva una plataforma web y móvil para mantenimiento y reparación de vehículos dentro del ámbito ecuatoriano. Se estudió aplicaciones que han intentado satisfacer esta necesidad, sin embargo, estas aplicaciones han obviado el factor humano y como esta afecta la calidad y seguridad del servicio, el cual perjudica de forma directa al usuario final. Además, los mecánicos o maestros dueños de los talleres de automotores se beneficiarán al poder interactuar de mejor manera con sus clientes impulsando la competitividad en base a la calidad y seguridad de dichos servicios y beneficiando al usuario final. Por último, disponemos de las facilidades de nuestra formación como profesionales para evaluar y analizar las necesidades técnicas para desarrollar dicha plataforma.

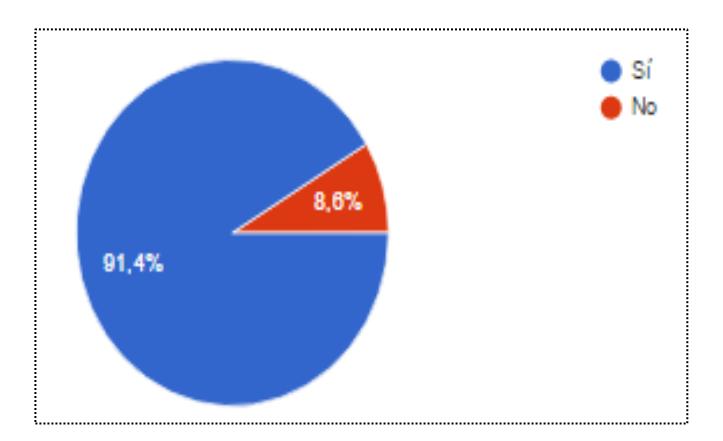

## <span id="page-15-1"></span>**Figura 1.5 Resultado a la pregunta ¿Ha experimentado la necesidad de ubicar un taller automotriz cercano a usted?**

En la Figura 1.5 se observa que del 100% de los encuestados el 91.4% han tenido la necesidad de ubicar un taller cercano a su ubicación, dejando a una minoría que no han experimentado esta necesidad.

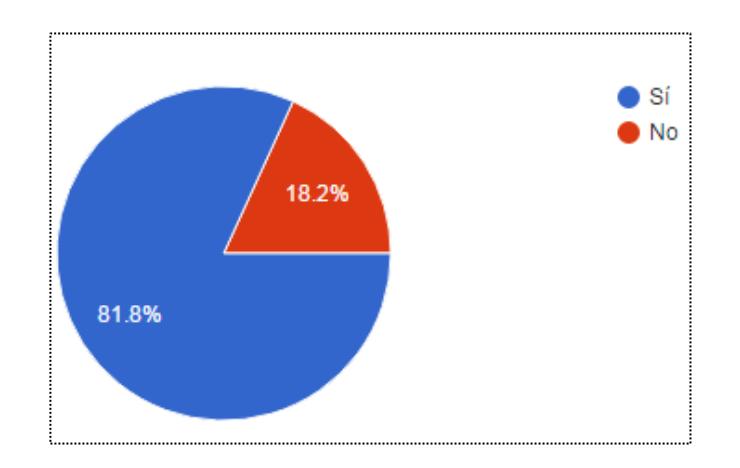

## <span id="page-16-3"></span>**Figura 1.6 ¿Piensa usted que le sería útil disponer información de los talleres cercanos a usted, así como sus servicios y atención a través de alguna aplicación móvil y/o web?**

En la Figura 1.6 se observa que el 91.4% de los encuestados están de acuerdo con que se brinde información de talleres para vehículos a través de una aplicación móvil y/o web.

#### <span id="page-16-0"></span>**1.4 Objetivos**

#### <span id="page-16-1"></span>**1.4.1 Objetivo General**

Desarrollar una herramienta tecnológica que proporcione información a los usuarios de una red de talleres que ofrecen servicios de mantenimiento y reparación de vehículos dentro de la ciudad de Guayaquil; esta información valora la calidad, rapidez y seguridad del servicio, garantizando confianza al usuario.

#### <span id="page-16-2"></span>**1.4.2 Objetivos Específicos**

- Crear una base de datos de talleres dedicados a: mecánica General, eléctricos-mecánicos, vidriería, tapicería, carrocería y pintura en la ciudad de Guayaquil.
- Permitir el registro o ingreso de talleres automotrices en Guayaquil a través de un formulario de registro.
- Visualizar una lista de talleres más cercanos en base a la ubicación del usuario usando geolocalización.
- Crear un diseño atractivo, llamativo e interesante para el usuario.

#### <span id="page-17-0"></span>**1.5 Productos Similares**

En Ecuador actualmente no existe una aplicación que permita visualizar lugares para mantenimiento y reparación de vehículos; sin embargo, hoy en día hay aplicaciones que te ofrecen servicios diferentes como, por ejemplo: YP Local Search & Gas Prices [4], Gasbuddy [5], Midas [6], Gasolineras España [7].

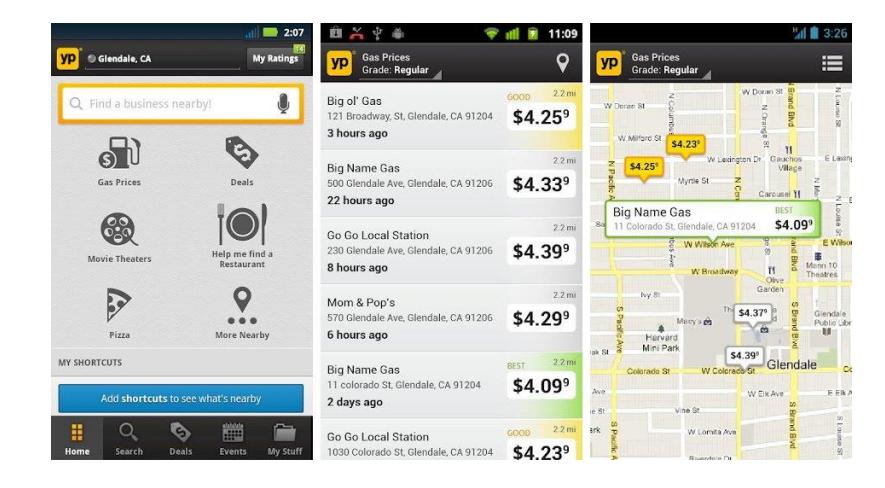

**Figura 1.7 Aplicación YP Local Search & Gas Prices [4]**

<span id="page-17-1"></span>En la Figura 1.7 se muestra la pantalla principal de la aplicación YP Local Search & Gas Prices, que facilita la búsqueda de estaciones de gasolina, lugares de venta de comida (restaurantes), cines y supermercados.

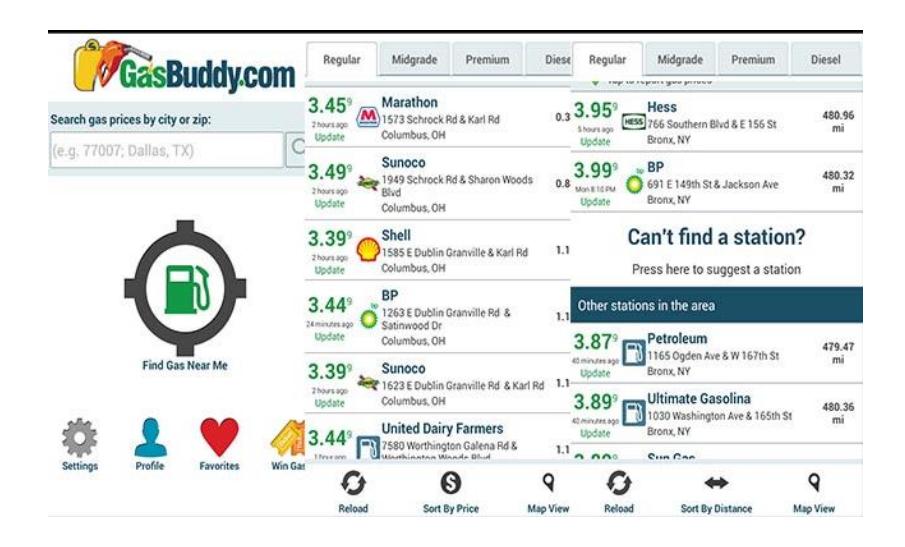

**Figura 1.8 Aplicación Gasbuddy [5]**

<span id="page-18-0"></span>En la Figura 1.8 se muestra la aplicación Gasbuddy, que te permite encontrar la gasolina más barata, sin importar el tipo cerca de ti. Reportar los precios de la gasolina para ayudar a otros a encontrar gasolina más barata.

<span id="page-18-1"></span>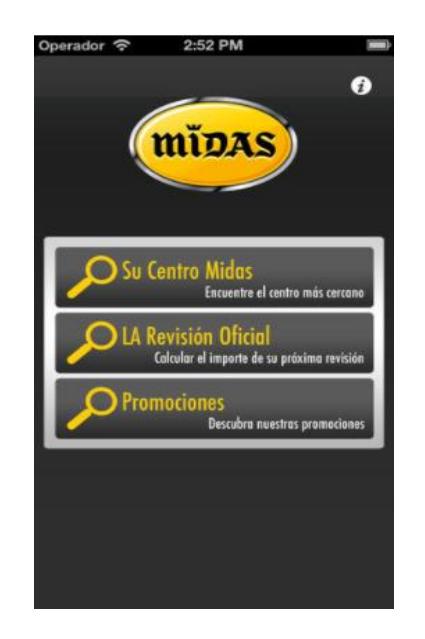

**Figura 1.9 Aplicación Midas [6]**

En la Figura 1.9 se puede visualizar la pantalla inicial de la aplicación Midas, la cual permite localizar el centro MIDAS más cercano a su posición geográfica en cualquier momento.

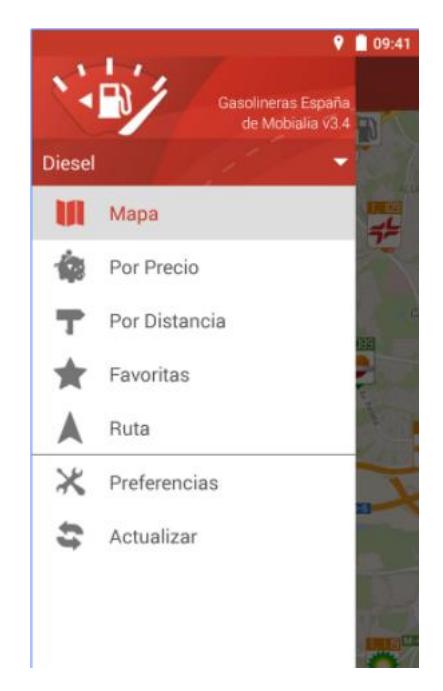

**Figura 1.10 Aplicación Gasolineras Españas [7]**

<span id="page-19-0"></span>En la Figura 1.10 se muestra la aplicación Gasolineras Españas, la cual te permite consultar las estaciones de servicio cerca de tu ubicación (por precio, distancia, o en un mapa) y el precio del combustible en cada una para buscar las más baratas.

Para conocer algunas ventajas y desventajas de las aplicaciones mencionadas ver Tabla 1.

| Principal ventaja y desventaja de Aplicaciones |                                      |                                                |  |
|------------------------------------------------|--------------------------------------|------------------------------------------------|--|
| <b>Aplicación</b>                              | Ventajas                             | Desventaja                                     |  |
| <b>YP Local</b>                                | Busca la gasolina más barata         | Orientada a informar de varios                 |  |
| <b>Search &amp;</b>                            | posición<br>de<br>la<br>del<br>cerca | locales, pero ofrece el servicio               |  |
| <b>Gas Prices</b>                              | usuario.                             | de mantenimiento y reparación<br>de vehículos. |  |
|                                                |                                      |                                                |  |
| <b>Gasbuddy</b>                                | Conductores ahorren dinero           | Orientada a la búsqueda de la                  |  |
|                                                | en la compra de gasolina.            | gasolina más barata y no se                    |  |
|                                                |                                      | enfoca<br>al<br>objetivo<br>de este            |  |
|                                                |                                      | proyecto.                                      |  |
| <b>Midas</b>                                   | Líder<br>mundial<br>el<br>en         | Funcionalidad es algo similar al               |  |
|                                                | mantenimiento<br>integral<br>del     | objetivo<br>del<br>proyecto,<br>sin            |  |
|                                                | automóvil, posee más de 130          | embargo, solo se encuentra                     |  |
|                                                | centros en España.                   | disponible en España.                          |  |
| <b>Gasolinera</b>                              | Indica cuánto te ahorrarás por       | Muestra solo información de                    |  |
| s España                                       | repostar en una gasolinera           | gasolineras de España, por lo                  |  |
|                                                | determinada con respecto a la        | que no es acorde con la                        |  |
|                                                | más cara de la zona.                 | solución propuesta para este                   |  |
|                                                | Incluye código de colores que        | proyecto.                                      |  |
|                                                | indica<br>verde<br>las<br>en         |                                                |  |
|                                                | gasolineras baratas y en rojo        |                                                |  |
|                                                | las caras                            |                                                |  |

**Tabla 1 Ventajas y Desventajas de Aplicaciones**

#### <span id="page-21-0"></span>**1.6 Solución Propuesta**

Realizar un sistema web y una aplicación Android. La base de la solución son tres módulos que comparten la misma importancia, como: módulo de base de datos de talleres que ofrecen servicios de reparación y mantenimiento de vehículos, módulo de búsqueda basada en geolocalización y el módulo de recomendaciones, tal como se ilustra en la Figura 1.11.

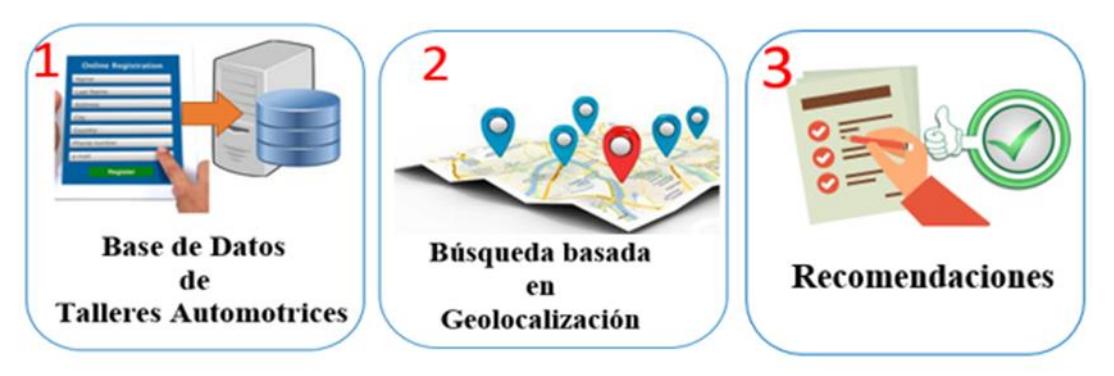

#### **Figura 1.11 Módulos del Sistema**

El módulo de base de datos de Talleres tiene como objetivo recopilar los datos de las diferentes ubicaciones de talleres vehiculares dentro de la ciudad de Guayaquil, así como de sus propietarios empleados que brindan el servicio.

Posteriormente el rol del módulo de la búsqueda basada en geolocalización permitirá a usuarios de la plataforma realizar la búsqueda y obtener información de los talleres basado en el servicio requerido, en su vehículo y su posición dentro de la ciudad.

Finalmente, el módulo de recomendaciones se encargará de proveer un mecanismo que le permita evaluar la calidad de los servicios y recomendar aquellos talleres que cumplen con los estándares de ética y calidad para poder brindar una experiencia rica a otros usuarios dentro de la plataforma.

# **CAPÍTULO 2**

## <span id="page-22-1"></span><span id="page-22-0"></span>**2. ANÁLISIS Y SOLUCIÓN**

En el desarrollo de este capítulo se tratarán varios puntos, entre los más importantes está el modelo de desarrollo del software elegido para este proyecto, así como la elección de la técnica Scrum, se presente la metodología utilizada para la solución propuesta en el apartado 1.6 modulo por modulo. Además, muestra un breve análisis de las herramientas seleccionadas para el desarrollo tanto del sistema web como de la aplicación móvil. Un punto adicional tratado en este capítulo será la arquitectura, componentes de la solución y el diseño del modelo de Base de Datos.

#### <span id="page-22-2"></span>**2.1 Modelo de Desarrollo del Software**

El modelo de desarrollo del software es una representación simplificada de un proceso de software. Un software puede ser desarrollado utilizando varios enfoques, como por ejemplo el modelo cascada en el cual cada actividad fundamental de un proceso es representada como una fase separada; el modelo incremental no separa las actividades de un proceso, sino las entrelazan con la retroalimentación del usuario para la aceptación y posterior desarrollo. Así se pueden mencionar algunos más, pero para este trabajo se enfoca en el modelo de desarrollo ágil, este modelo se adapta a circunstancias específicas y además es flexible; el método Scrum es un método ágil dentro de este modelo el mismo que estructura el desarrollo de aplicaciones en ciclos llamados *Sprints* tal como se evidencia en la Figura 2.1. En cada *Sprint* se entrega una parte del producto terminada y funcional y se lo evalúa. En este modelo intervienen varios roles, entre ellos [8]:

- El equipo *Scrum*, encargados de realizar el incremento en cada *Sprint*.
- El *Product Owner* describe los requerimientos del software en el *Product Backlog* (documento que contiene los requerimientos del producto a desarrollar).
- El *Scrum Master* es el facilitador, se responsabiliza por el cumplimiento de los requerimientos de cada *Sprint*, coordina reuniones y se comunica con los clientes.

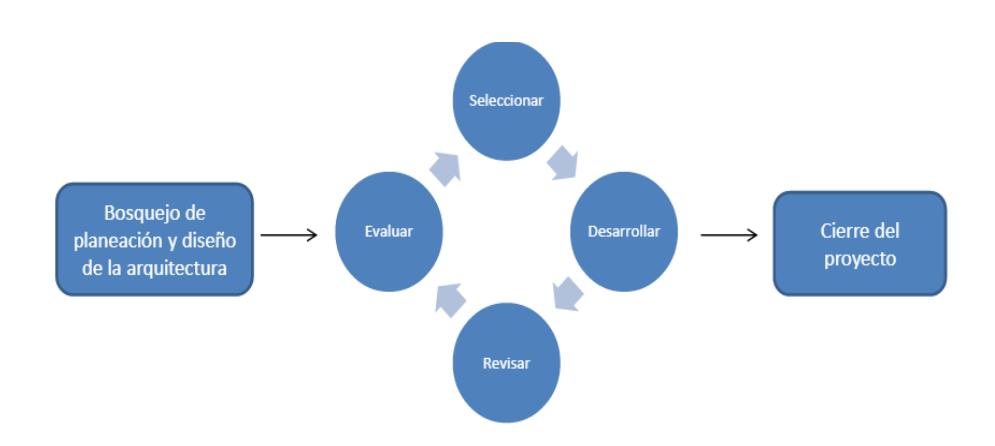

**Figura 2.1 Ciclo de un** *Sprint* **[8]**

<span id="page-23-0"></span>Para la especificación de los requerimientos se utilizaron Historias de Usuario. Tradicionalmente cada historia de usuario es escrita en una tarjeta y describe brevemente una funcionalidad de gran valor para el usuario de un sistema [9]. Están compuestas por tres aspectos:

- Una descripción de la historia usada para planificación y como un recordatorio.
- Conversaciones sobre la historia que sirven para profundizar en los detalles de la misma; y
- Pruebas que permiten documentar detalles y que pueden ser usados para determinar cuándo una historia ha sido completada.

En este proyecto se utiliza el Lenguaje Unificado de Modelado "UML", que es el sistema de modelado de software más conocido y utilizado en la actualidad. Bajo esta premisa se realizó un diagrama de casos de uso para describir las acciones del sistema web desde el punto de vista del usuario. Para poder leer un diagrama de casos de usos debemos conocer los símbolos que intervienen en él, como son:

- ✓ **Sistema:** El rectángulo representa los límites del sistema que contiene los casos de uso. Los actores se ubican fuera de los límites del Sistema.
- ✓ **Caso de uso:** Se representan con óvalos. La etiqueta dentro del ovalo indica la función del sistema.

✓ **Actor:** Los actores son similares a las entidades externas; existentes fuera del sistema. El término actor se refiere a un rol específico de un usuario del sistema.

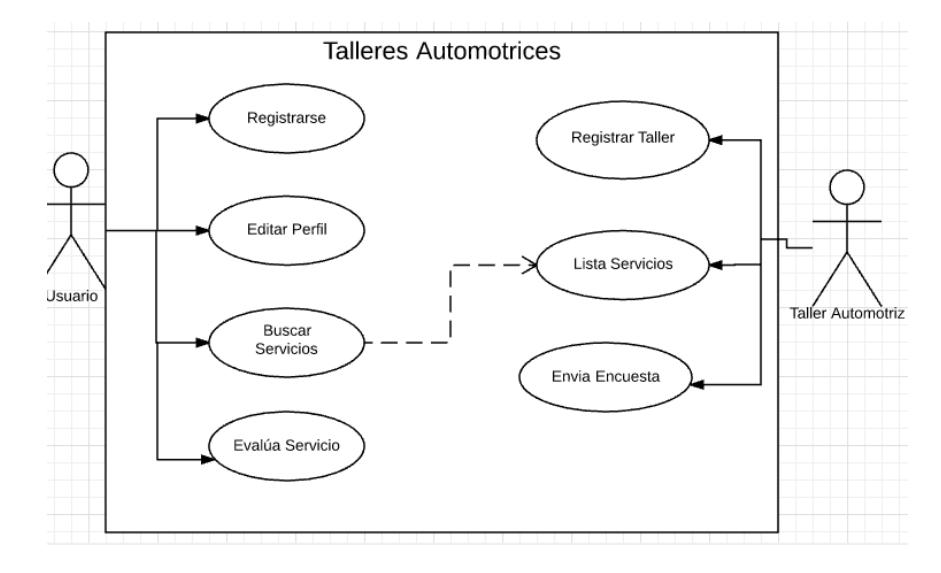

#### **Figura 2.2 Diagrama de Casos de Uso**

En la figura 2.2 podemos observar a dos actores que interactúan con el sistema; el rol que desempeña **"Usuario"** es representar a la persona que requiere un lugar donde se realicen servicios de mantenimiento y reparación vehicular. Este usuario podrá realizar las siguientes acciones en el sistema web:

- **Registrarse**
- Editar su Perfil
- Realizar búsqueda de talleres automotrices que se encuentren cercanos a su posición geográfica.
- Finalmente podrá evaluar el servicio que recibió por parte del lugar que eligió.

El rol de "**Taller automotriz**" es representar al dueño del establecimiento donde se realiza trabajos de mantenimiento vehicular; las acciones que el dueño del taller automotriz realiza dentro del sistema son:

- Registrar el establecimiento.
- Listar los servicios que ofrece.

• Enviar Encuesta que le servirá como retroalimentación de sus clientes. con respecto a los servicios ofrecidos.

Además del diagrama de casos de usos se diseñaron los diagramas de secuencia de dos casos de uso, la particularidad de estos diagramas es que destacan a los objetos participantes en la interacción por sus líneas de vida y los mensajes que intercambian entre ellos al correr del tiempo.

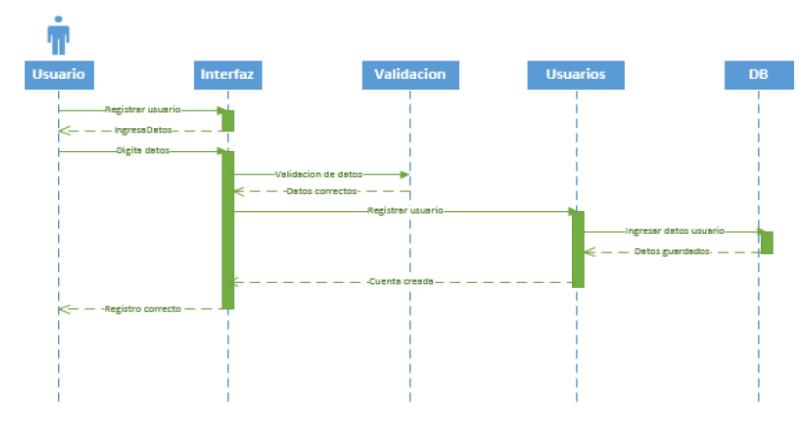

**Figura 2.3 Diagrama de Secuencia N°1-Registro Usuarios**

En la Figura 2.3 se observa el diagrama de secuencia cuando un usuario desea registrarse. Al momento que el cliente acceda al sistema, deberá proporcionar su información personal a través de un formulario el mismo que se encuentra validado, un ejemplo de las validaciones es que no exista usuarios repetidos.

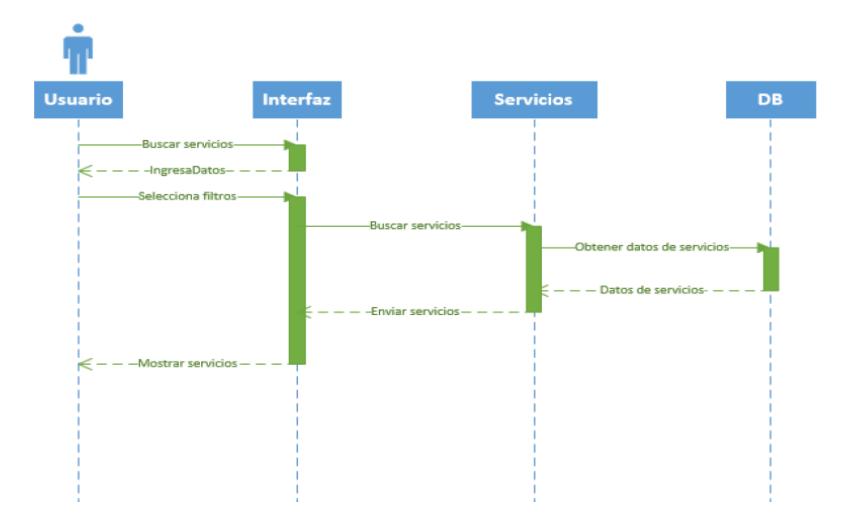

**Figura 2.4 Diagrama de Secuencia N°2-Buscar Servicios**

En la Figura 2.4 observamos la interacción de los datos proporcionados por el cliente para realizar una búsqueda en el sistema. Esta búsqueda es realizada por el módulo dos el cual se detalla brevemente en el apartado 1.6 de este documento.

#### <span id="page-26-0"></span>**2.2 Diseño General del Sistema**

Dentro de esta sección se detallan los elementos identificados que conforman el sistema y que fueron necesarios para el desarrollo de los requerimientos del proyecto. También se explicará cómo estos elementos están relacionados, el rol que cumplen, el flujo de información y las interfaces requeridas entre los componentes. Finalmente se explica cómo los datos usados por el sistema fueron modelados en base a los requerimientos, así como también las decisiones de diseño tomadas sobre los datos.

#### <span id="page-26-1"></span>**2.2.1 Arquitectura del Sistema**

Para el diseño de la arquitectura de la solución del sistema se basó en una arquitectura cliente-servidor y se eligió el patrón de diseño *"Modelo Vista Controlador"* (MVC) como se muestra en la Figura 2.6. Con la ayuda de este patrón se busca explotar el modularidad entre capas y componentes de la aplicación, pudiendo aislar un componente del otro y solo enfocarse en las interfaces que los comunican. Este patrón de arquitectura de software se basa en las ideas de reutilización de código y la separación de conceptos, características que buscan la tarea de desarrollo de aplicaciones y su posterior mantenimiento [10]. El sistema además consta de dos clientes: web y móvil, por lo que es necesario mantener aislada la lógica de negocio para permitir la independencia de cada interfaz. Además, se cuenta con un servidor externo de base de datos el cual aloja el modelo lógico. Cada capa definida dentro de la aplicación cumple un rol importante como se lo detalla a continuación:

• Modelo: Esta capa trata de representar por medio de una abstracción de los datos a través de clases que representan las tablas del modelo de datos dentro del sistema. Estas clases incluyen validaciones sobre

los datos, sus tipos, formatos de entrada y salida para los mismos, así como también las relaciones entre cada entidad del modelo.

- Vistas: Esta capa se responsabiliza de las salidas o respuestas a los clientes con la respectiva información de la sesión, consultas de los datos e interfaces gráficas de ser necesario. Para la parte web esta capa se encarga de generar la respuesta en formato *HTML* con la información requerida de forma embebida mientras que la parte móvil la respuesta es enviada en formato *JSON* el cual requiere un procesamiento adicional en el dispositivo móvil.
- Controlador: Es la capa que porta la lógica de negocio de nuestra aplicación la cual lleva consigo cada uno de los módulos que componen nuestra solución. Dentro esta capa se encuentra la manipulación, validación de los datos y finalmente la lógica para seleccionar la vista a ser enviada como respuesta al cliente.

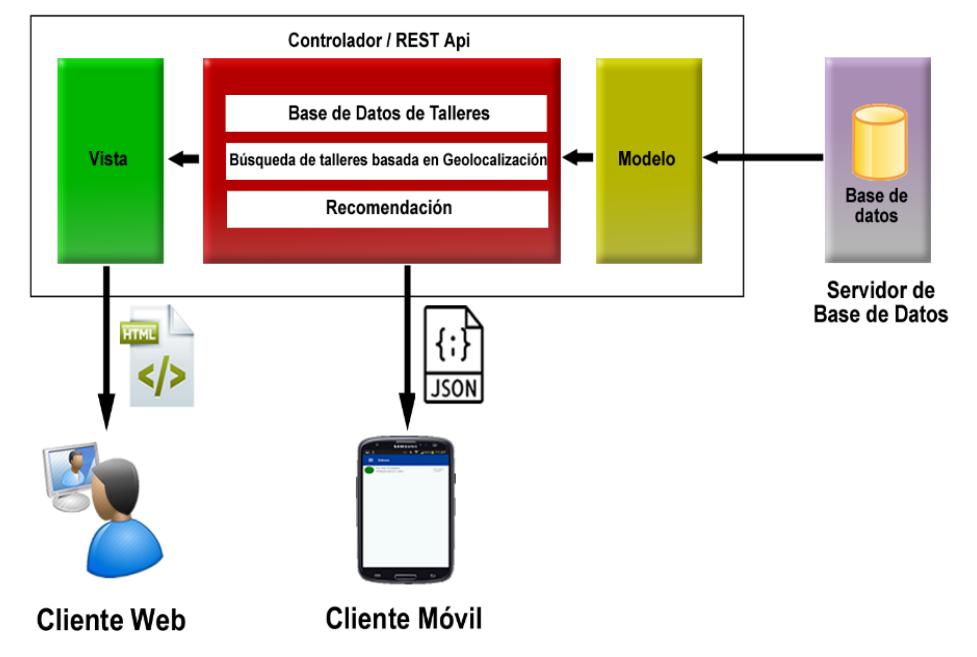

#### Servidor de Aplicación

**Figura 2.5 Diseño de arquitectura del Sistema**

<span id="page-28-0"></span>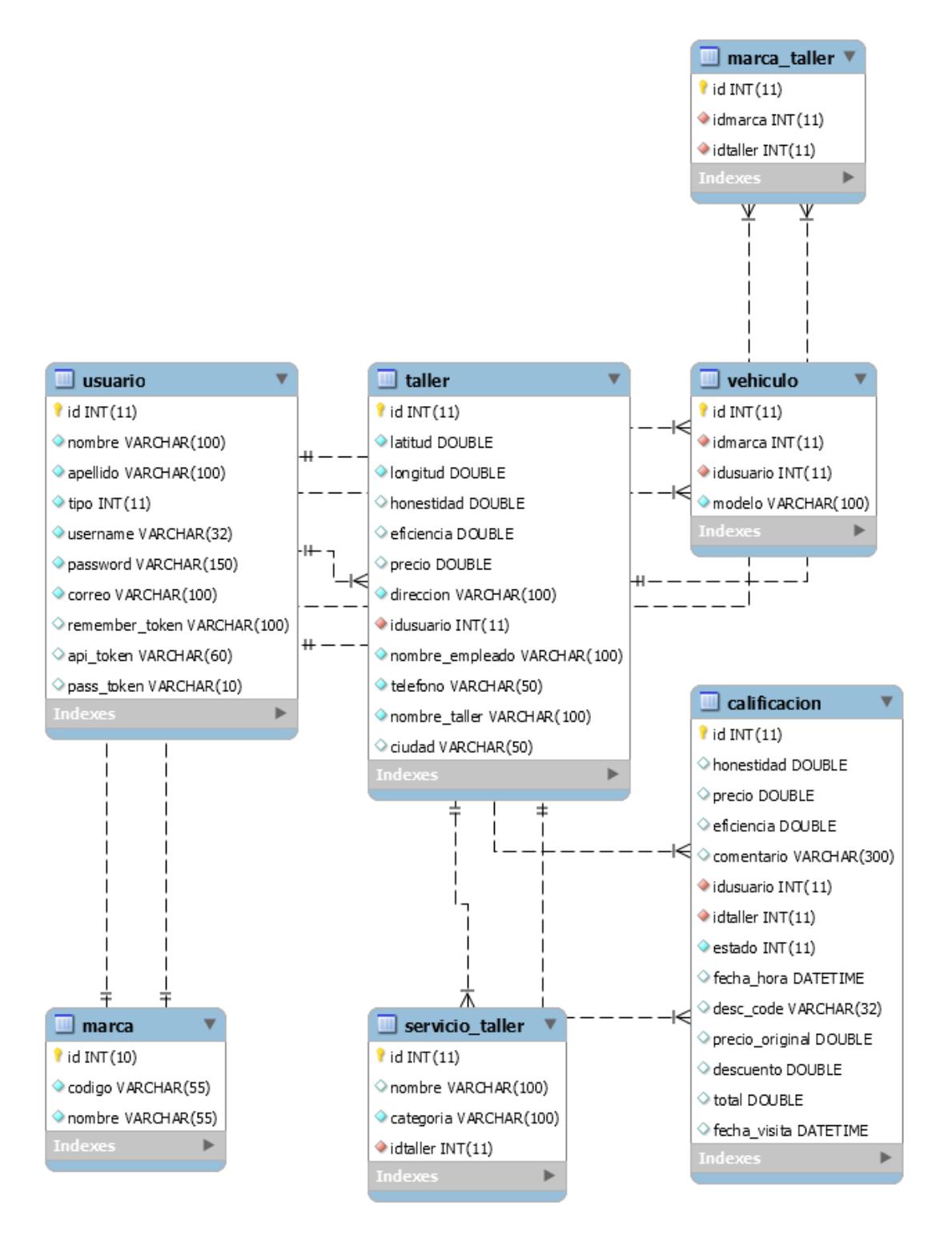

#### **2.2.2 Diseño del Modelo de Base Datos del Sistema**

**Figura 2.6 Modelo de Datos**

La Figura 2.6 presenta las entidades del modelo de datos de la solución propuesta. Dentro de las tablas del modelo se encuentra la tabla "usuario" para el manejo de sesión y credenciales, además del campo "tipo" que define a través de un número entero el tipo de usuario ingresado que pueden ser dos:

- Dueño de vehículo: el cual se almacena en la tabla "vehículo" con la información del auto registrado por el usuario y su respectiva relación con la marca del vehículo. Este usuario es almacenado con tipo "2" para cuentas con correo validados y con tipo "4" para cuentas con confirmación pendiente.
- Dueño de un taller automotriz: es almacenado en la tabla "taller" contiene información de contacto y ubicación del taller, además mantiene relación con las tablas "servicio taller" y "marca taller" que alojan información de los servicios ofrecidos por el taller y con cuáles marcas de vehículo trabaja el taller respectivamente. Dentro de las marcas identificadas se seleccionaron setenta y cinco marcas provenientes de América, Europa y Asia. Estas marcas son almacenadas previo a la inicialización del sistema. Este usuario es almacenado con tipo "1" para cuentas con correo validados y con tipo "3" para cuentas con confirmación pendiente.

Finalmente, la tabla "calificación" mantiene almacenada las retroalimentaciones y evaluaciones de los usuarios sobre la calidad del servicio de cada taller. También posee un campo entero llamado "estado" el cual es usado para las diferentes etapas que puede tener el ciclo de vida de una calificación y son: Iniciada, pendiente y activa. Cada estado es representado a través de un número entero cuyos valores puede ser 0, 2 y 1 respectivamente. Cada retroalimentación cuenta con tres criterios que fueron seleccionados por los usuarios durante una encuesta que son: honestidad, costo y eficiencia. El promedio de cada uno es recalculado cada vez que un usuario ingresa una retroalimentación y es almacenado en la tabla "taller". El campo *"desc\_code"* será generado a partir del estado

"Iniciado" en donde el sistema genera un código para obtener un beneficio económico en forma de descuento del servicio el cual presenta cuando realiza una visita al establecimiento. Adicionalmente esta tabla posee información del precio facturado y beneficio económico recibido de cada visita hecha por el usuario a un taller como también información de la fecha de la visita.

#### <span id="page-30-0"></span>**2.3 Metodología del Sistema**

Dentro de esta sección se describe la metodología a usada para cada uno de los componentes de nuestra aplicación. Nuestra aplicación está compuesta de dos clientes, uno web y uno móvil *(frontend).* Mientras que el servidor aloja toda la lógica de negocio *(backend)* correspondiente de cada uno de los componentes y responderá las peticiones http o https a través de un servidor web como fue detallado en la arquitectura del sistema de la sección 2.2. A continuación la metodología detallada de cada módulo del sistema:

#### <span id="page-30-1"></span>**2.3.1 Módulo de Base de Datos de Talleres**

Para la elaboración de este componente se requirió capturar información de los talleres automotrices que existen dentro de la ciudad de Guayaquil, entre los datos que se requieren están: nombre del local, dirección, teléfono de contacto, los diferentes servicios que ofrece y las marcas de vehículos en los que se especializa. Al no encontrar un lugar físico donde acudir y solicitar esta clase de información se hizo uso de los registros que la Superintendencia de compañías tiene almacenado en su Base de Datos.

Con estos datos se alimentó al sistema. Al no ser suficientes los datos obtenidos antes mencionados, este componente consta con un formulario de registro formado por dos grupos de datos, el primero con información correspondiente a las credenciales de usuario e información de contacto, la segunda parte corresponde información del taller como: dirección, nombre del establecimiento e información geográfica de la ubicación del taller. Para la información geográfica este componente dispone de un

mapa en la interfaz gráfica donde el usuario dueño de un taller ubica la posición de su local. Finalmente, el usuario realiza él envió de datos al servidor, los cuales son validados y posteriormente almacenados en el sistema de base de datos seleccionado *(MySQL).* Finalmente el usuario registrado es notificado a través de la información proporcionada para que confirme su registro.

#### <span id="page-31-0"></span>**2.3.2 Módulo de Búsqueda de Talleres en base a Geolocalización**

Este componente tiene como objetivo facilitar la búsqueda e interacción entre un usuario dueño de un vehículo y el dueño o persona responsable de un taller dentro del área de Guayaquil que cumpla con las características y necesidades requeridas. Este componente solicita y calcula la posición geográfica del usuario como requisito esencial para realizar la búsqueda haciendo uso de la conexión y hardware integrado en el dispositivo del cliente como conexión Wi-Fi y GPS. También darle la posibilidad al usuario de dar su ubicación en caso de que la conexión falle o lo use para otras ubicaciones. Luego previo a realizar la búsqueda el usuario debe especificar dos filtros:

- Tipo de servicio o taller: En este filtro el usuario selecciona una de las categorías de servicios que puede ofrecer un taller dentro del sistema y que han sido identificadas durante la etapa de requerimientos del sistema entre las cuales se encuentran carrocería, electromecánico, mecánico, pintura y tapicería.
- Vehículo: El usuario debe especificar uno de sus vehículos registrados en el sistema el cual requiera el mantenimiento o la reparación. Esto le indicará al sistema que talleres deberá buscar basados en la marca del vehículo del usuario y las marcas con las que los talleres registrados trabajan.

Al empezar la búsqueda el servidor hace uso de un algoritmo que le permita determinar la distancia entre la posición del usuario y la ubicación de cada taller registrado que cumpla con ambos filtros. Luego de generar los resultados el sistema los ordenara en forma ascendente basado en la distancia respectiva a cada taller. Finalmente envía la respuesta de vuelta al cliente y muestra el resultado de la búsqueda en donde el usuario podrá acceder al perfil del taller en detalle.

#### <span id="page-32-0"></span>**2.3.3 Módulo de Recomendaciones**

El propósito de este componente es brindarle información sobre la calidad del servicio de cada taller o retroalimentación a los dueños de los mismos. El ciclo de vida de una recomendación comienza a partir del momento en el que el usuario solicite la información de contacto de un taller dentro del sistema en el cual genera un código asociado al usuario con cual puede acceder a algún tipo de beneficio o incentivo y es registrado dentro de la base de datos con el cual estado de la recomendación se fija como "Iniciado". Al presentarlo al momento de acudir a un establecimiento, el dueño del mismo puede confirmar dicho código y especificar el tipo de beneficio que ha recibido el cliente con el cual la recomendación pasa a su siguiente ciclo de vida o estado llamado "Pendiente", al mismo tiempo se le notifica al usuario vía email para que deje su crítica o retroalimentación.

Luego al momento de que el usuario vuelva a ingresar al sistema, este busca todas aquellas recomendaciones pendientes y en caso de existir, lleva al usuario a contestar una encuesta donde deberá dejar un comentario y evaluar tres criterios para medir la calidad del servicio, estos son: Honestidad, Eficiencia y Precio. Finalmente, al enviar la encuesta al servidor el sistema calcula de forma automática la calificación final o promedio de cada criterio y mostrará el resultado final junto al listado de comentarios en el perfil del taller evaluado dando por culminado el ciclo de vida de la recomendación cuyo estado final es "Activo".

#### <span id="page-32-1"></span>**2.4 Tecnologías usadas para el Proyecto**

En esta sección se muestra una pequeña reseña de las herramientas tecnológicas que se usaron para el proyecto.

#### <span id="page-33-0"></span>**2.4.1 Aplicación web**

Para el desarrollo de la aplicación web se realizó un estudio para elegir un framework que vaya acorde al modelo MVC que se propuso en la solución del proyecto.

De acuerdo a la Figura 2.7 los *frameworks* más usados en la actualidad para aplicaciones web son aquellos que pertenecen al lenguaje de programación PHP.

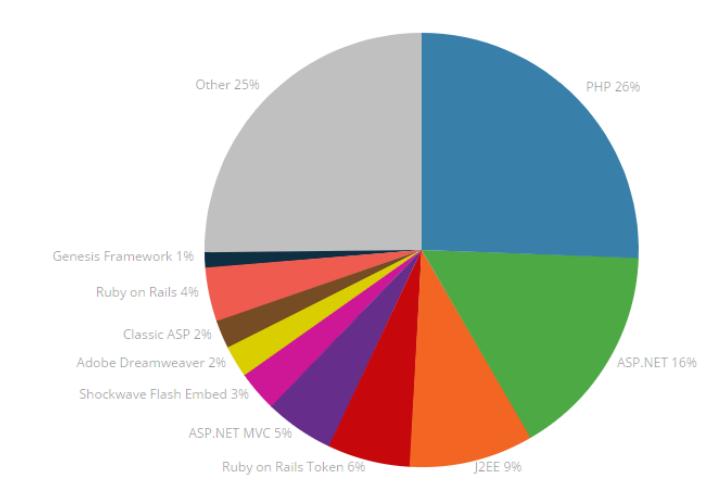

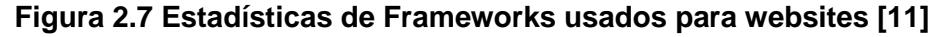

Basados en esta tendencia optamos por elegir un *framework*  perteneciente a esta categoría.

| <b>PHP</b>     |       |
|----------------|-------|
| Framework      | Score |
| Laravel        | 89    |
| Codelgniter    | 84    |
| Symfony        | 84    |
| <b>CakePHP</b> | 78    |
| Zend           | 76    |
| Yii            | 74    |
| Phalcon        | 67    |

**Figura 2.8 Ranking de Frameworks PHP [12]**

Así escogimos Laravel, como se aprecia en la Figura 2.8 es uno de los framework más puntuados. Una de las ventajas de este *framework* es que cuenta con su propio server para desplegar la aplicación creada.

#### <span id="page-34-0"></span>**2.4.2 Aplicación Móvil**

Para la parte móvil escogimos *Android Studio*. Es el Ide (Entorno de desarrollo Integrado) oficial lanzado por *Google* para el desarrollo de aplicaciones para dispositivos móviles que tengan sistema operativo *Android* [13].

#### <span id="page-34-1"></span>**2.5 Diseño de Prototipos**

Para el diseño gráfico de la plataforma web y de la aplicación móvil se tomaron en cuenta los siguientes pasos:

• **Análisis de usuarios:** Los usuarios que usaran la plataforma web y la app móvil están categorizados en dos tipos, primero aquellos usuarios que requieren dar a conocer los servicios de sus establecimientos (talleres automotrices) y en segundo lugar se encuentran los usuarios que requieren hacer uso de los servicios ofertados

#### <span id="page-34-2"></span>**2.5.1 Diseño de la aplicación web**

Como funcionalidad principal de la plataforma, debe permitir a los usuarios visualizar los servicios disponibles de acuerdo al parámetro de búsqueda.

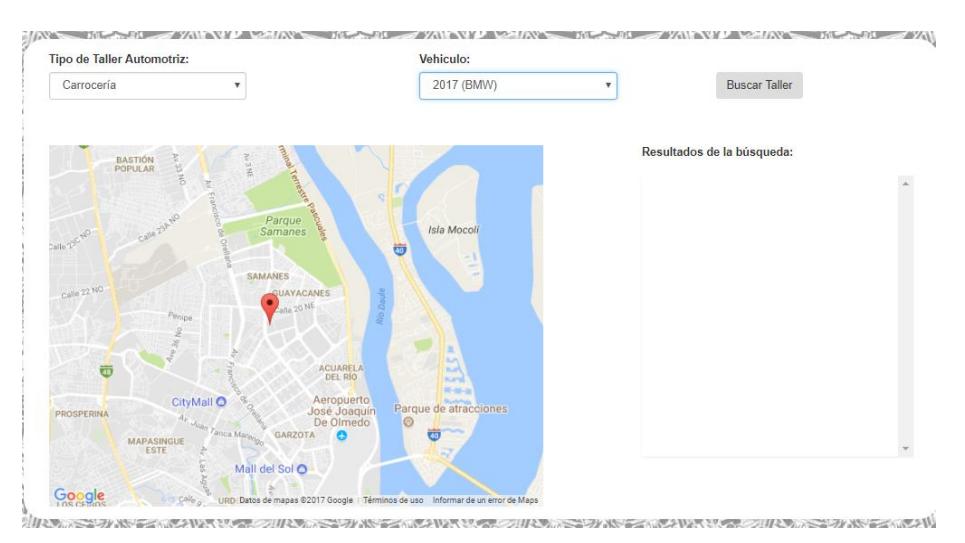

**Figura 2.9 Pantalla de Búsqueda de Servicios**

Tal cual observamos en la figura 2.9, el filtro de búsqueda se encuentra en la parte superior, conta de dos listas desplegables. Una para el tipo de taller automotriz y la segunda para buscar por el tipo de auto que posee el usuario.

Una vez que presiona el botón buscar taller, se muestra en el mapa un marcador en la posición del resultado de la búsqueda y en el cuadrante izquierdo aparece un recuadro con la información principal del Taller automotriz.

#### <span id="page-35-0"></span>**2.5.2 Diseño de la aplicación móvil**

Para la parte móvil se tomó en consideración los factores de usabilidad, simplicidad y reutilización de manera que el usuario siente que se encuentra en un ambiente familiar. A continuación, se muestran diseños de la app en prototipos:
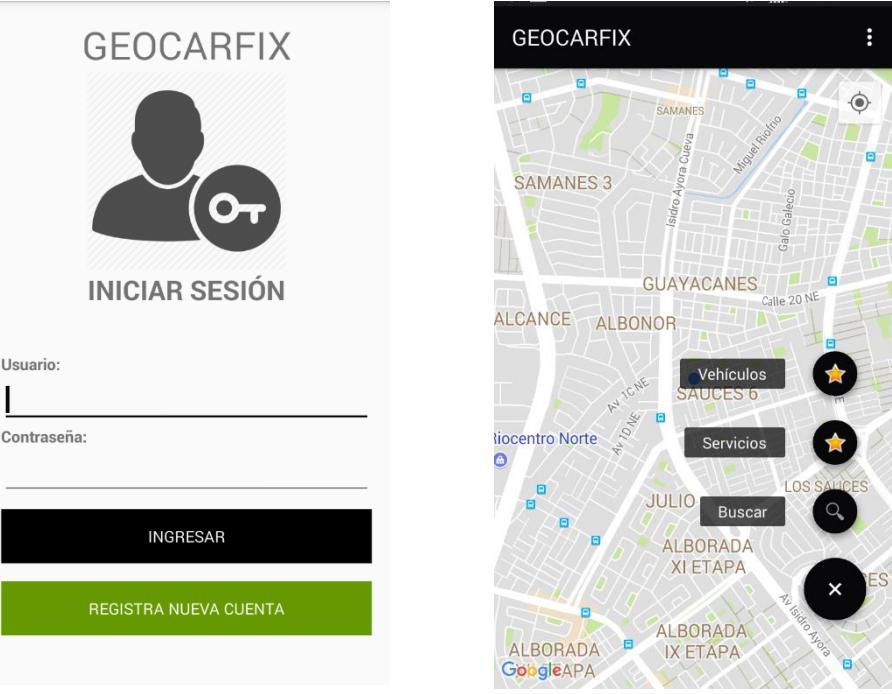

 **Figura 2.10 Pantalla principal de la App Móvil Figura 2.11 Pantalla de búsqueda por** 

 **Categorías.** 

Una de las pantallas principales se muestra en la Figura 2.10, podemos observar dos gráficos en el centro. El muñeco pertenece al registro de los talleres automotrices mientras que el auto lleva al formulario de registro del usuario que desea los servicios del taller automotriz. La pantalla de la figura 2.11 se trata de la pantalla que verían los clientes una vez logueados, ellos podrán realizar la búsqueda de talleres automotrices de manera segregada. El primer botón representa a los talleres mecánicos, el siguiente a talleres electromecánicos, el tercero se trata de talleres que se ocupan de la carrocería en general y por último talleres de tapizado.

### • **Tipografía**

Para la tipografía se utiliza el tipo de letra Sans-Serif de tamaño 18, la cual es un tipo de letra sin serifa que se utiliza para que no se pierda legibilidad.

### **2.6 Solución del Sistema**

Para la solución del sistema se hizo uso de un servicio de hosting el cual cumple con las necesidades funcionales y técnicas de nuestra solución. La plataforma fue montada sobre un servidor web Apache con compatibilidad al *framework* web de Laravel con la versión 5.4 y un servidor de base de Datos *MySQL* mencionado en la sección 2.3 del modelo de datos. Se hizo uso de un certificado digital ofrecido por la autoridad de certificaciones *Let´s Encrypt* con la finalidad de asegurar el canal de comunicación entre los clientes y el servidor.

Para el desarrollo de la solución del aplicativo web se usó el patrón multicapas MVC mencionado en la sección 2.2 que permitió aislar la funcionalidad del sistema haciéndolas independientes y dándole fácil acceso al aplicativo móvil a través del uso de interfaces simples, las cuales son únicamente dependientes de peticiones HTTP manteniendo la misma lógica del sistema Web.

A lo largo de esta sección estaremos detallando la solución de cada módulo refiriéndonos al sistema web como a la aplicación móvil.

### **2.6.1 Módulo de Base de Datos de Talleres**

### **2.6.1.1 Aplicación Web**

Dentro de la aplicación web este módulo es representado únicamente a través del formulario de registro de usuario para administradores o propietarios de talleres de reparación y mantenimiento vehicular de Guayaquil mostrado en la Figura 2.12. Este formulario está compuesto por dos grupos de datos, credenciales e información personal del usuario y datos relacionados al local o taller dentro de la ciudad. Durante el proceso de renderización del formulario la aplicación consulta a través de modelo a la tabla "marcas" y carga todos los registros con la información de las marcas de vehículos existentes soportados por nuestra plataforma y que fueron previamente consultados e ingresados al sistema de base de datos. Para ambos grupos de datos se realizó la validación de los mismos para asegurar la integridad de la información. Para el desarrollo de estas validaciones

se hizo uso de la clase *Validator* [14] que provee el framework cuya interfaz consiste en definir el conjunto de reglas que aplican a cada campo del formulario y especificar los mensajes de error para cada una de las reglas definidas. Al momento de que el aplicativo ejecuta la validación y esta no se cumple el sistema automáticamente redirige al cliente de vuelta al formulario mostrándole los mensajes que le indican el error para cada campo como se visualiza en la Figura 2.13.

### **Registro del Taller**

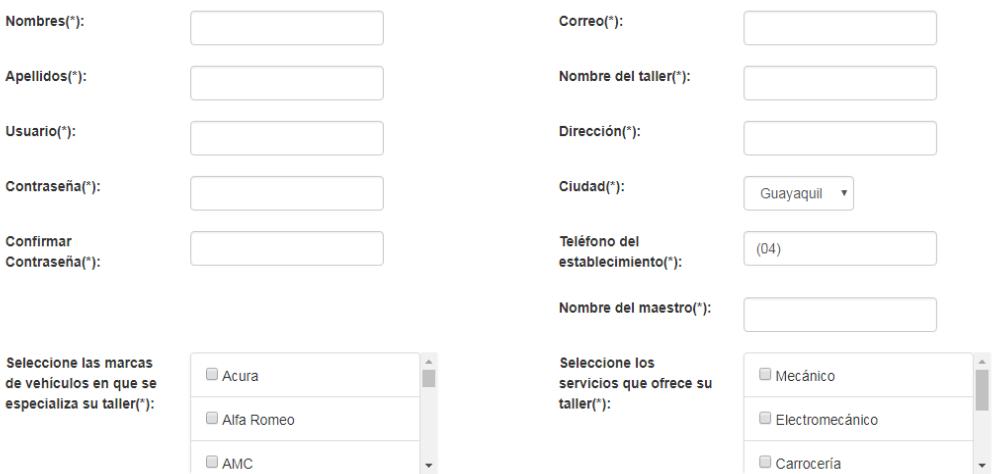

**Figura 2.12 Formulario de Registro de Taller**

### **Registro del Taller**

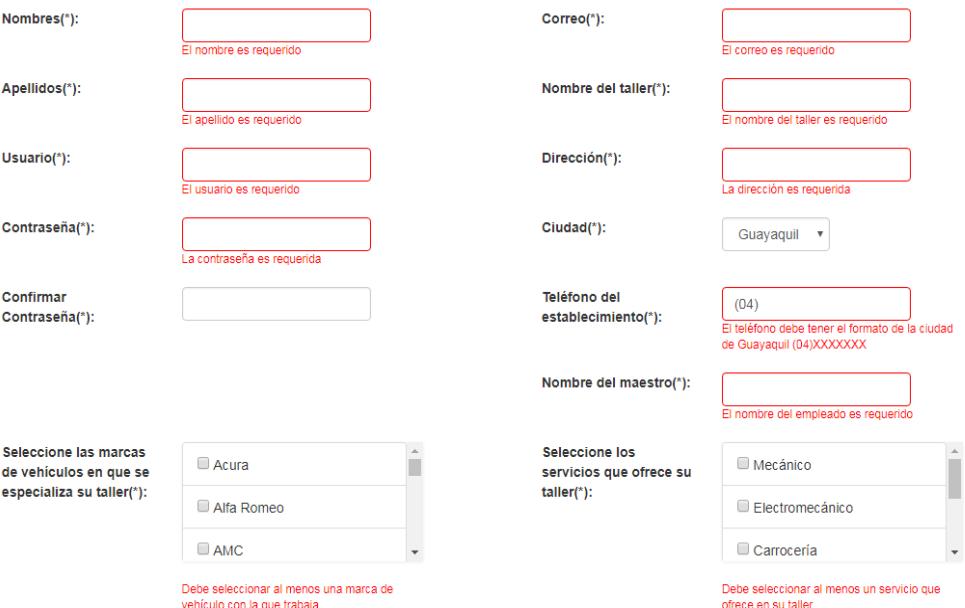

### **Figura 2.13 Mensajes de validación Formulario de Registro de Taller**

Dentro del formulario también consta un mapa presentado en la Figura 2.14 en el cual el usuario de forma visual a través de un click señala la ubicación del establecimiento en Guayaquil. Para desplegar el mapa se hizo uso del API de *Google Maps* para *Javascript* el cual es el lenguaje nativo incorporado en los navegadores del cliente. Para usarlo fue necesario generar una clave de acceso al API a través de la consola para desarrolladores de *Google*. El acceso a este API no tuvo ningún costo sin embargo tiene limitaciones en cuanto al uso, siendo el limite un máximo de 25000 consultas por día libre de recargo.

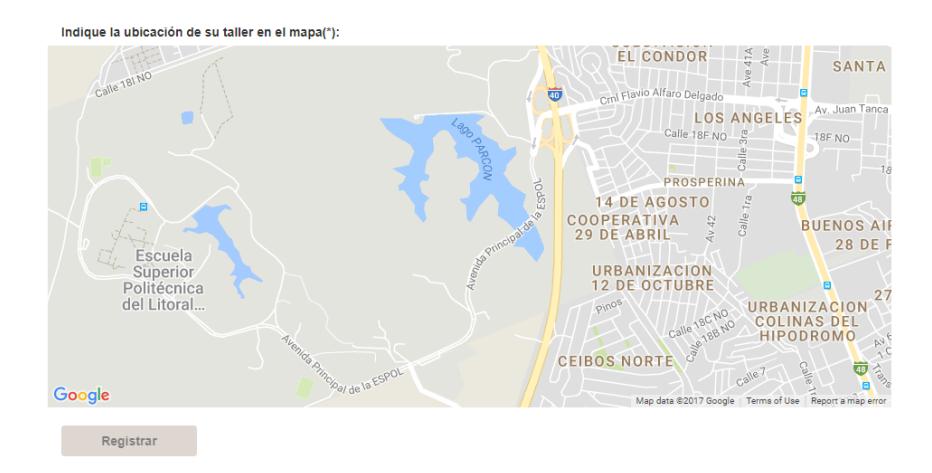

# **Figura 2.14 Mapa para selección de Ubicación del Formulario de Registro de Taller**

Finalmente, el servidor al recibir los datos y aprobar su validación levanta una transacción para asegurar la granularidad o atomicidad de la operación y registra en cuatro tablas la información ingresada por el usuario las cuales son la tabla "usuario", "taller", "marca taller" y "servicio taller". Posterior al registro de la información el usuario recibe una notificación al correo proporcionado con un enlace el cual el usuario deberá acceder para realizar la activación de su cuenta permitiendo el ingreso al sistema.

# **2.6.1.2 Aplicación Móvil**

Para la aplicación móvil este módulo se encuentra representado por un formulario de registro, es similar al formulario mencionado en la sección 2.10.1.1 del aplicativo web con la singularidad que se divide en varias pantallas diferentes: La figura 2.15 muestra la sección de los datos personales seguido de la información referente a su vehículo como marca y modelo que debe ingresar un usuario para poder registrarse con éxito.

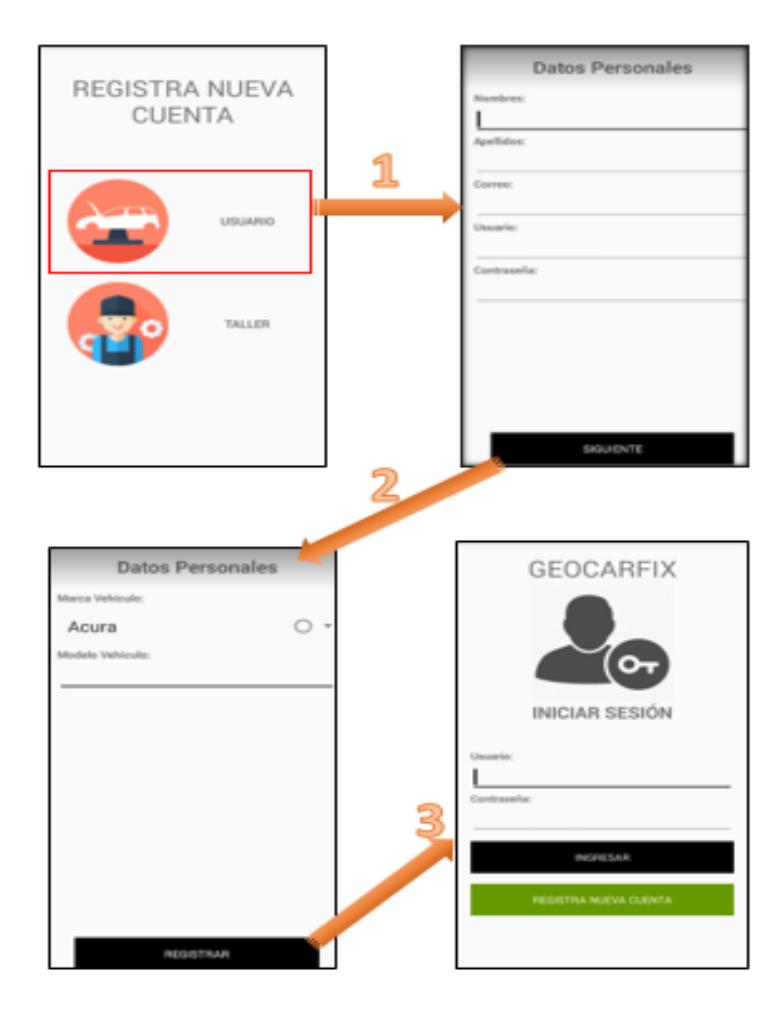

### **Figura 2.15 Formulario de registro de un cliente**

En la figura 2.15 se detalla la secuencia de pasos que un cliente debe realizar para disfrutar de los servicios que ofrece la aplicación *"Geocarfix".*

Una vez registrado, la aplicación le presenta la pantalla de login en la cual deberá ingresar sus credenciales. Si esta información es correcta se iniciará el módulo de búsqueda.

Para que la aplicación muestre los resultados deseados, debe haber almacenado información de diferentes locales que ofrecen servicios de mantenimiento vehicular, por lo cual si un cliente dueño de un taller automotriz requiere ofrecer sus servicios debe registrarse. La

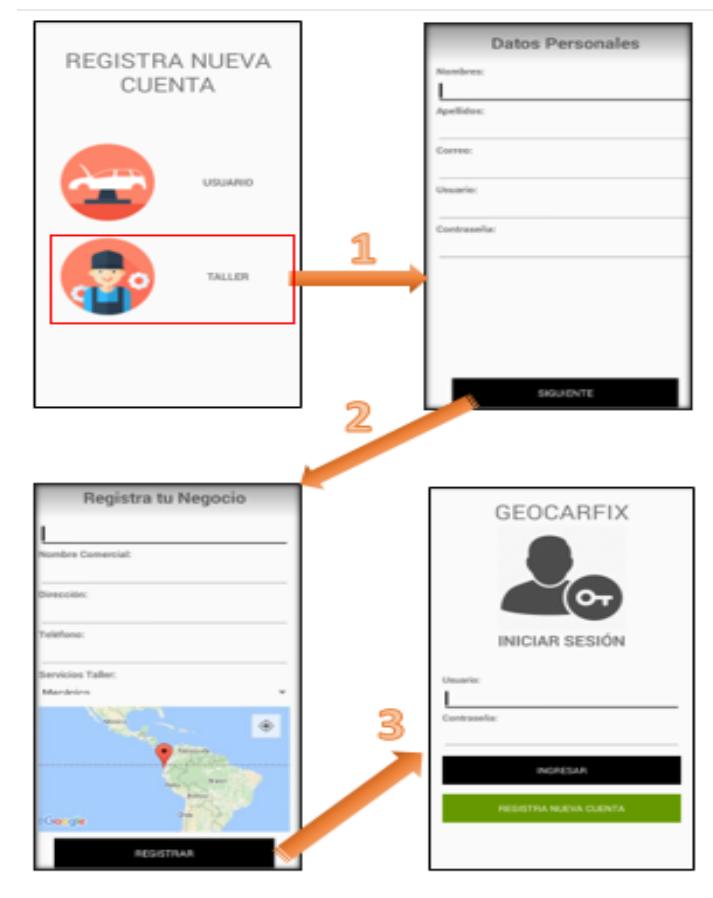

aplicación permite realizar ese registro dando clic en la opción de "Registra tu Taller".

 **Figura 2.16 Formulario de registro de un cliente dueño de un taller automotriz.**

Para el registro de un taller automotriz se presenta un formulario similar al utilizado en el registro del usuario que requiere el servicio de mantenimiento vehicular con la singularidad que se adicionó una segunda sección que corresponden al ingreso de la información del local y/o taller automotriz.

Todos los campos son obligatorios de llenar para completar exitosamente el registro del taller mecánico, adicionalmente se muestra un mapa donde permite seleccionar su posición actual, tal cual se muestra en la figura 2.16.

Para este formulario de registro se hizo uso del api de *Google maps* para Android el cual permite tener la posición exacta del local que se registra.

#### **2.6.2 Módulo de Búsqueda de Talleres basado en Geolocalización**

### **2.6.2.1 Aplicación Web**

Para el correcto funcionamiento de este módulo es necesario que el usuario disponga de un dispositivo con acceso a internet o GPS y que le brinde derechos al sistema de acceder a su posición la cual es considerada un dato sensible para los navegadores según los últimos estándares web. Al iniciar este componente, este solicita acceso a la información de la ubicación del usuario a través del API de Geolocalización que provee el estándar HTML5. Por medio de este API la aplicación define un tiempo de espera máximo para acceder a esta información y especifica el nivel de precisión con el cual desea que la información llegue. Adicionalmente el usuario tiene la libertad de cambiar su ubicación interactuando con el mapa en caso de necesitarlo.

Posteriormente el usuario selecciona los filtros de la búsqueda los cuales son cargados durante la inicialización del módulo en donde el sistema carga la información de cada vehículo registrado por el usuario dentro de la aplicación como se muestra en la Figura 2.17

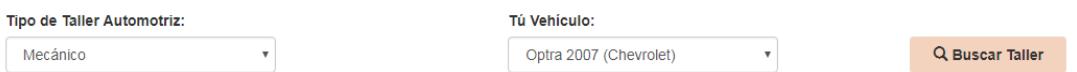

### **Figura 2.17 Filtros para búsqueda de talleres**

Una vez fijado los filtros de búsqueda el usuario realiza la búsqueda por medio del botón "Buscar Taller", inmediatamente el cliente envía una petición *AJAX* hacia el servidor. Luego el servidor al recibir el *request* captura los parámetros de búsqueda enviados entre los cuales se encuentran: el filtro de servicio, el filtro indicador del vehículo

seleccionado, la latitud y longitud generada a partir de la posición del usuario. Para determinar los talleres ideales para el usuario el servidor corre una sentencia *SQL*, posteriormente filtra y ordena los resultados encontrados en base a la distancia más corta con respecto al usuario.

Para el cálculo de la distancia se utilizó la formula *Haversine [*15], esta fórmula proviene de un modelo matemático ideal para determinar distancias de "triángulos circulares" el cual asume una esfera ideal y usa como parámetros las latitudes y longitudes de ambos puntos. Dado que la fórmula opera en radianes y estos valores son entregados en grados fue necesario una conversión previa de los valores antes de aplicar la fórmula usando la constante  $\pi/180$ . En la figura 2.18 se expresa la fórmula de *Haversine.*

$$
d = 2r \arcsin\left(\sqrt{\text{hav}(\varphi_2 - \varphi_1) + \text{cos}(\varphi_1) \text{cos}(\varphi_2) \text{hav}(\lambda_2 - \lambda_1)}\right) \\ = 2r \arcsin\left(\sqrt{\text{sin}^2\left(\frac{\varphi_2 - \varphi_1}{2}\right) + \text{cos}(\varphi_1) \text{cos}(\varphi_2) \text{sin}^2\left(\frac{\lambda_2 - \lambda_1}{2}\right)}\right)
$$

#### **Figura 2.18 Fórmula de distancia** *Haversine* **[15]**

Otros parámetros incluidos dentro de los resultados de la búsqueda son el radio máximo de búsqueda, el algoritmo inicialmente comienza con un radio base de 30 kilómetros y al no encontrar resultados se ejecuta de forma recursiva sobre un radio incrementado. Para la selección de la distancia máxima se hizo uso de la aplicación de *Google Maps* para medir distancia, siendo nuestro contexto la ciudad de Guayaquil realizamos una medición de la distancia desde la zona norte hasta la zona sur que comprende desde la Urbanización Villa Club hasta la playita del Guasmo como se puede ver en la Figura 2.19. Siendo treinta kilómetros el radio de búsqueda máximo se cubre de forma completa los 29 kilómetros medidos que posee la ciudad.

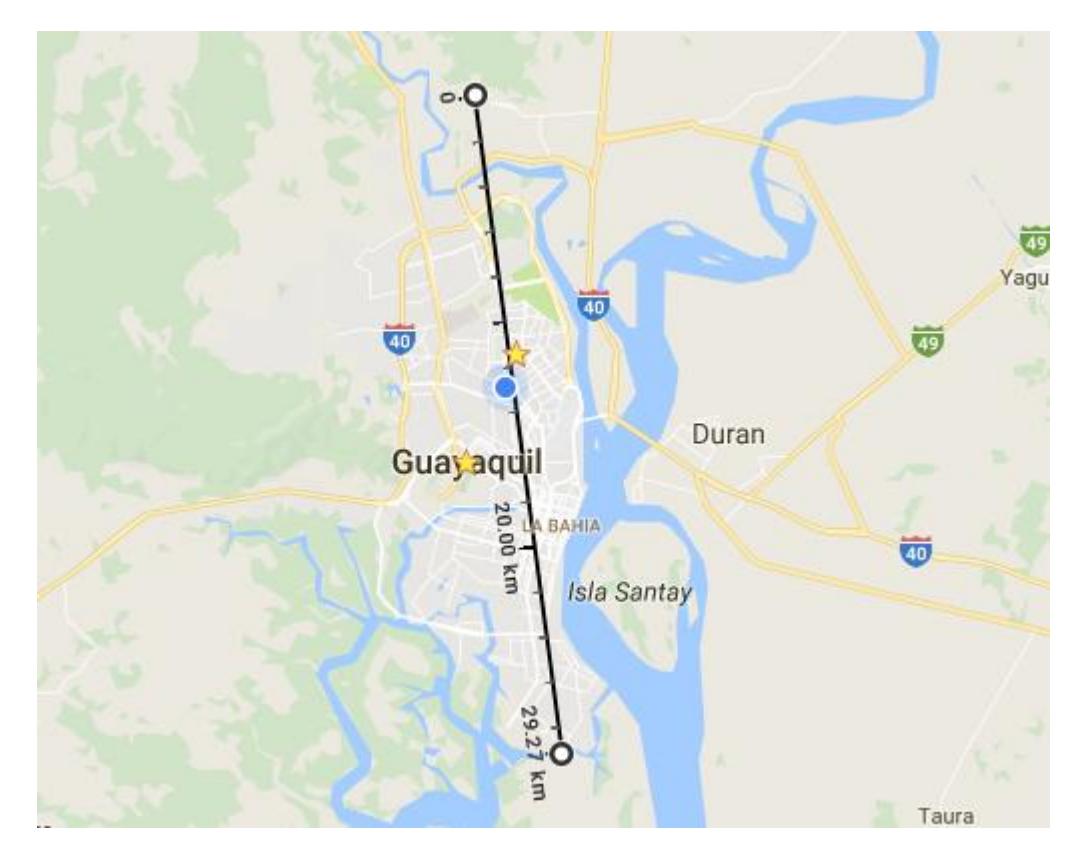

**Figura 2.19 Diámetro de búsqueda comprendido en la ciudad de Guayaquil**

Finalmente, el servidor retorna la respuesta de la búsqueda en el cual despliega información de los talleres y la distancia de los mismos en relación al usuario tanto visualmente en el mapa como a través de enlaces. Al dar clic en un uno de los enlaces el sistema le mostrará información en detalle del taller seleccionado. En la figura 2.20 se puede visualizar el resultado de una búsqueda ejecutada por un usuario.

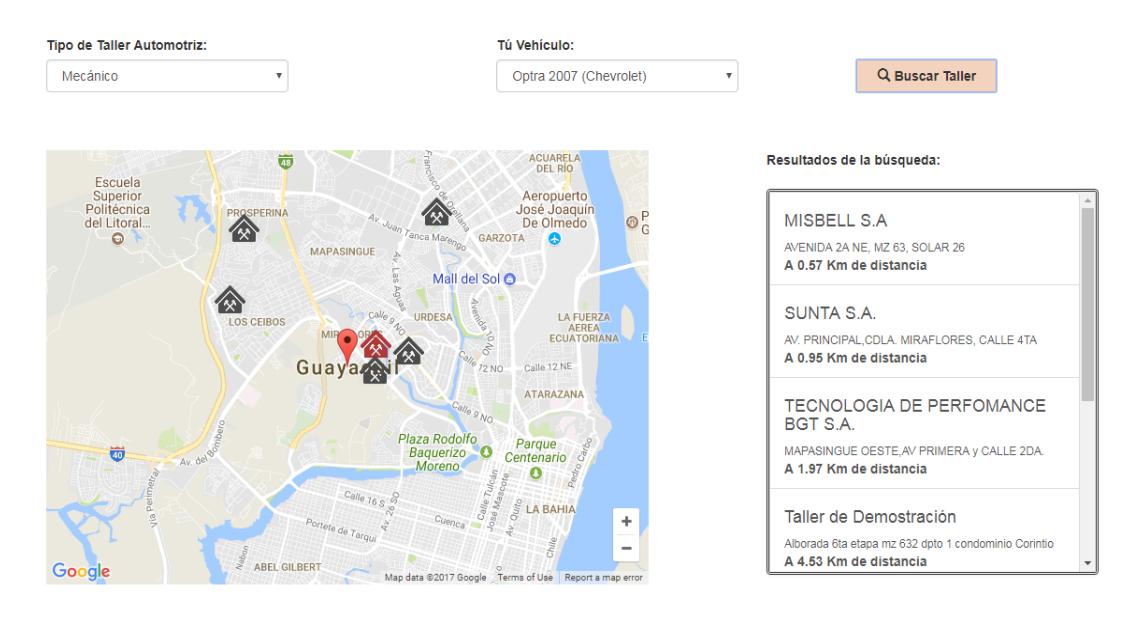

# **Figura 2.20 Resultados de la búsqueda de un taller haciendo uso de Geolocalización**

# **2.6.2.2 Aplicación Móvil**

El módulo de búsqueda mostrado en la figura 2.21 presenta un mapa como pantalla inicial. En la parte inferior derecha se encuentra un botón con el signo más; al presionar este botón se desplegarán dos opciones las cuales son categorías y vehículos.

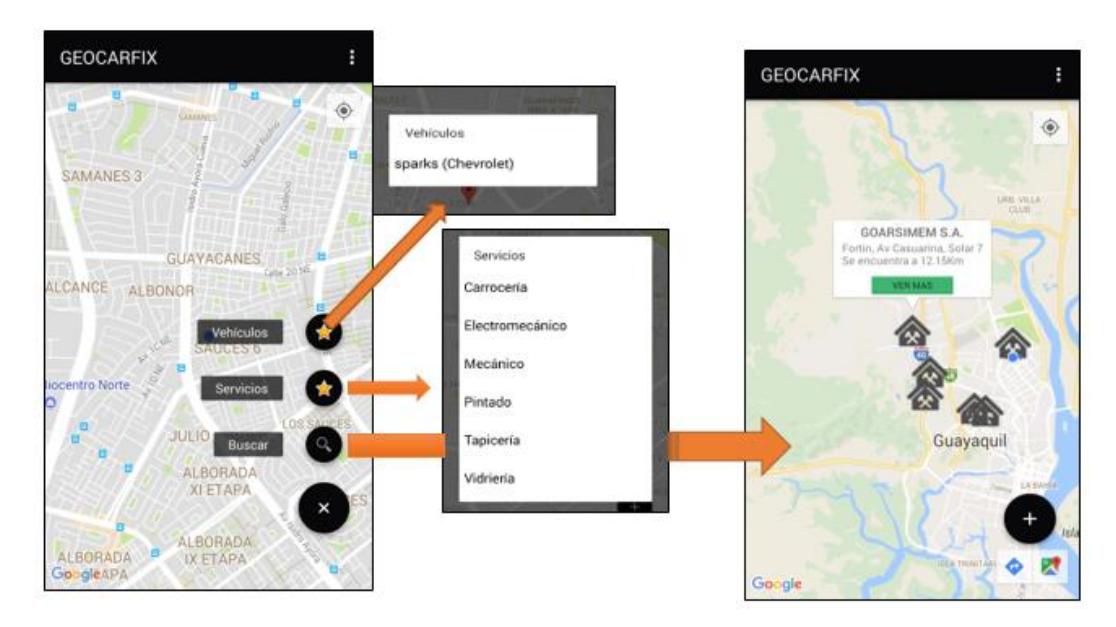

**Figura 2.21 Flujo de ventanas para la búsqueda de un taller automotriz**

Las categorías se visualizan en un mensaje pop up que se levanta sobre la misma pantalla, del mismo modo pasa con vehículos. Una vez seleccionado los filtros de búsqueda aparecerá otro mensaje en el cual le permitirá escoger el radio de búsqueda. Mostrando como resultado los talleres más cercanos.

Para la sincronización de la aplicación móvil con el servidor web mencionado en la arquitectura del sistema dentro de la sección 2.3, se utilizó un cliente Rest para Android.

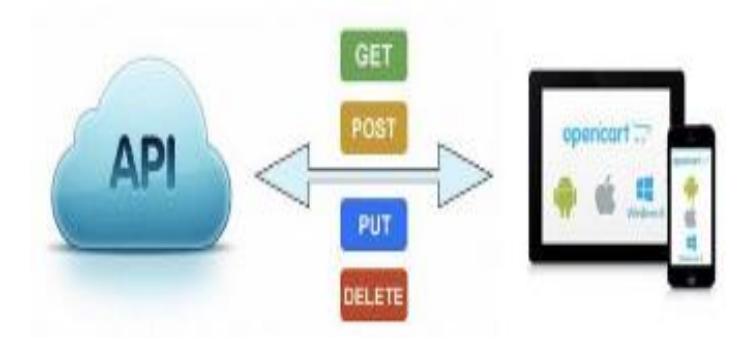

**Figura 2.22 Api** *Rest Android* **[16]**

*Retrofit* es un cliente HTTP de tipo seguro que hace sencillo conectar a un servicio *web Rest* traduciendo la API a interfaces Java. Esta poderosa librería facilita consumir datos JSON, que después es analizado en Objetos *Java*. Además, todas las peticiones get, post, put, patch y *delete* pueden ser ejecutadas, tal como se muestra en la figura 2.22 [16].

#### **2.6.3 Solución del Módulo de Recomendación**

#### **2.6.3.1 Aplicación Web**

Este módulo enfatiza la interacción entre el cliente dueño de un vehículo y el dueño o administrador de un taller. Posterior a la búsqueda del taller ideal, al ingresar al perfil del taller elegido se visualiza la información completa del taller dividida en dos secciones información relacionada a la ubicación del taller mostrada a través del mapa y la dirección ingresada, los servicios ofrecidos que fueron categorizados en Carrocería, Electromecánico, Mecánico, Pintado, Tapicería y Vidriería los cuales fueron analizados durante la etapa de requerimientos y el grupo de marcas de vehículos con las que un taller puede trabajar en donde aquellos servicios y marcas buscadas por el usuario son resaltadas por medio de otro color. Luego se encuentra la sección de contacto la cual muestra el botón "Deseo ponerme en contacto". Al usuario dar clic en el botón se envía una solicitud al sistema la cual registra una nueva recomendación sobre el modelo de datos de la tabla "calificación" con estado "0". Durante el proceso de creación de la nueva recomendación el sistema genera un código alfanumérico aleatorio de longitud 8 el cual es asignado al usuario. Este código es usado por el usuario dueño de un vehículo como un beneficio económico al momento de acudir al establecimiento siendo un incentivo para hacer uso de la plataforma. En la Figura 2.23 se muestra la respuesta del sistema con la información mostrada del taller cuando el usuario desea ponerse en contacto. Esta información contiene los teléfonos, la persona a cargo del lugar, dirección de correo para ponerse en contacto y el código de descuento generado por el sistema.

# **Ponce aguirre**

# Información:

Dirección: espol km 30.5 Ofrecemos los siguientes servicios: Electromecánico Mecánico Trabajamos con las siguientes marcas de vehículos: chevrolet

# Contacto:

Nombre del maestro: Ricardo Aguirre Teléfono: (04)2269229 Correo: evengonz@espol.edu.ec Al mostrar este código en el taller recibirá un descuento en el servicio: 8hOzDepa

# **Figura 2.23 Información mostrada en el perfil de un taller buscado por el usuario**

Posterior a la revisión y reparación del vehículo el usuario hace uso de su código de descuento por lo que el usuario dueño del taller ingresará al sistema para verificar la validez del mismo. Al momento de ingresar a la cuenta del taller el sistema despliega una tabla con el listado de usuarios que han solicitado contactarse con el taller por medio de la plataforma. El sistema le provee por medio de la interfaz graficas dos filtros con el objetivo de facilitar la búsqueda del usuario a través del nombre que se encuentra registrado en la aplicación o el código que fue generado por el mismo.

Una vez verificado el código o la persona que asistió al taller el usuario administrador del taller debe registrar el monto o costo del servicio/reparación e indicar un porcentaje de descuento en beneficio del usuario con el cual el sistema calcula el monto final facturado. Finalmente, ingresado todos los datos el usuario dueño de un taller da clic en el botón "Enviar" y registra los datos de la visita en el sistema como se ve en la Figura 2.24.

#### **Citas Reservadas**

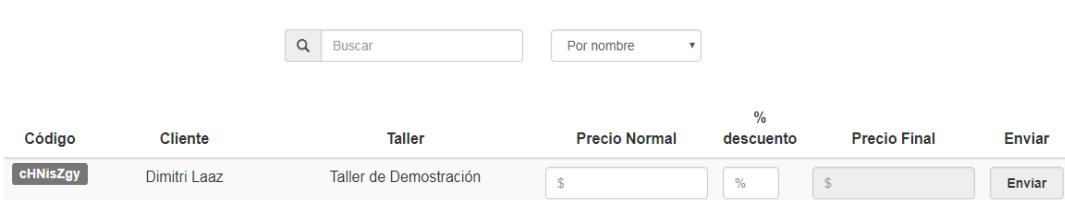

# **Figura 2.24 Interfaz gráfica del usuario propietario de un taller para manejar citas reservadas con acceso a la plataforma**

Una vez registrada la información de la visita el estado de la recomendación cambia a "2" y el sistema de forma automática envía una notificación vía correo al usuario con el objetivo de recordarle y brindar una retroalimentación del servicio proporcionado por el taller al que asistió. Además, previo a registrar la visita el dueño del taller tiene la opción de revisar su historial de clientes y acceder a información como los descuentos y totales cancelados de cada visita, esto le sirve al dueño del taller para darle un trato más preferencial o darle un beneficio adicional al cliente por ser frecuente. Este historial puede ser filtrado por el año de la visita. El sistema al cargar esta interfaz toma los últimos 5 años a partir del actual como opción de filtrado. Por defecto el sistema carga todas las visitas registradas desde el origen de los tiempos.

Para las configuraciones de los servicios de correo se especificó el uso del driver "smtp" dentro de la configuración del proyecto en Laravel. Para el uso de la mensajería dentro de la plataforma se usó como servidor SMTP los servicios gratuitos de Google del stmp.gmail.com con el protocolo TLS para encriptación de datos sobre el puerto 587. Se usaron como credenciales una cuenta Google creada con el propósito de ser usada para el desarrollo de este proyecto. Por otro lado, el uso de este servicio en forma gratuita está limitado a 2000 mensajes por día como condición de uso y se lo puede observar en la Figura 2.25 mostrada a continuación.

| <b>G Suite SMTP relay (recommended)</b>                                                                                                    | <b>Gmail SMTP server</b>                                                                       | <b>Restricted Gmail SMTP server</b>                                                                                     |  |  |  |
|----------------------------------------------------------------------------------------------------|------------------------------------------------------------------------------------------------|----------------------------------------------------------------------------------------------------|--|--|--|
| <b>Sending limits</b>                                                                                                    |                                                                                                |                                                                                                    |  |  |  |
| A registered G Suite user can't relay messages to<br>more than 10,000 recipients per day. For full SMTP<br>relay limits, see Sending limits for the SMTP relay<br>service. | 2,000 Messages per<br>day. See Gmail<br>sending limits.                                        | Per user receiving limits apply.<br>This option restricts sending<br>messages to Gmail or G Suite<br>users only.        |  |  |  |
| <b>Anti-spam filters</b>                                                                                                    |                                                                                                |                                                                                                    |  |  |  |
| Suspicious emails may be filtered.                                                                                                    |                                                                                                |                                                                                                    |  |  |  |
| Fully qualified domain name of SMTP service                                                                                                    |                                                                                                |                                                                                                    |  |  |  |
| smtp-relay.gmail.com                                                                                                    | smtp.gmail.com                                                                                 | aspmx.l.google.com                                                                                                    |  |  |  |
| <b>Configuration requirements</b>                                                                                                    |                                                                                                |                                                                                                    |  |  |  |
| • Options: Port 25, 465, or 587<br>· Secure Socket Layer (SSL)/Transport Layer<br>Security (TLS) protocols.<br>. One or more static IP addresses are required.             | $\cdot$ Port 465 (SSL<br>required)<br>• Port 587 (TLS<br>required)<br>• Dynamic IPs<br>allowed | $\cdot$ Port 25<br>• TLS not required<br>• Dynamic IPs allowed<br>. Mail can only be sent to Gmail<br>or G Suite users. |  |  |  |
| <b>Authentication requirements</b>                                                                                                    |                                                                                                |                                                                                                    |  |  |  |
| IP address provides authentication.                                                                                                    | Your full Gmail or<br>G Suite email address<br>is required for<br>authentication.              | None                                                                                                    |  |  |  |

**Figura 2.25 Configuraciones y condiciones de uso de los servicios de mensajería de Gmail [17]**

Posteriormente cuando el usuario recibe la notificación e ingresa nuevamente al sistema se le solicita llenar una encuesta para recomendar y evaluar la calidad del servicio recibido. El formulario consta de cuatro controles y es mostrado en la Figura 2.25. El primero es un campo de texto donde se le solicita al usuario dejar un comentario con la opinión del servicio, los otros tres controles involucran los 3 criterios de calidad evaluados durante la realización de este proyecto y son honestidad, eficiencia y costo. Estos controles son sliders que van del rango de 0 a 10, cada evaluación de un criterio tiene 3 rangos y cada rango un significado y color diferente:

- Malo: color rojo para valores entre 0 y valores menores de 5
- Regular: color naranja para valores entre 5 y valores menores a 8
- Bueno: color verde para valores mayores a 8

Cada rango tiene un calificativo asociado al criterio evaluado para un mejor entendimiento del usuario.

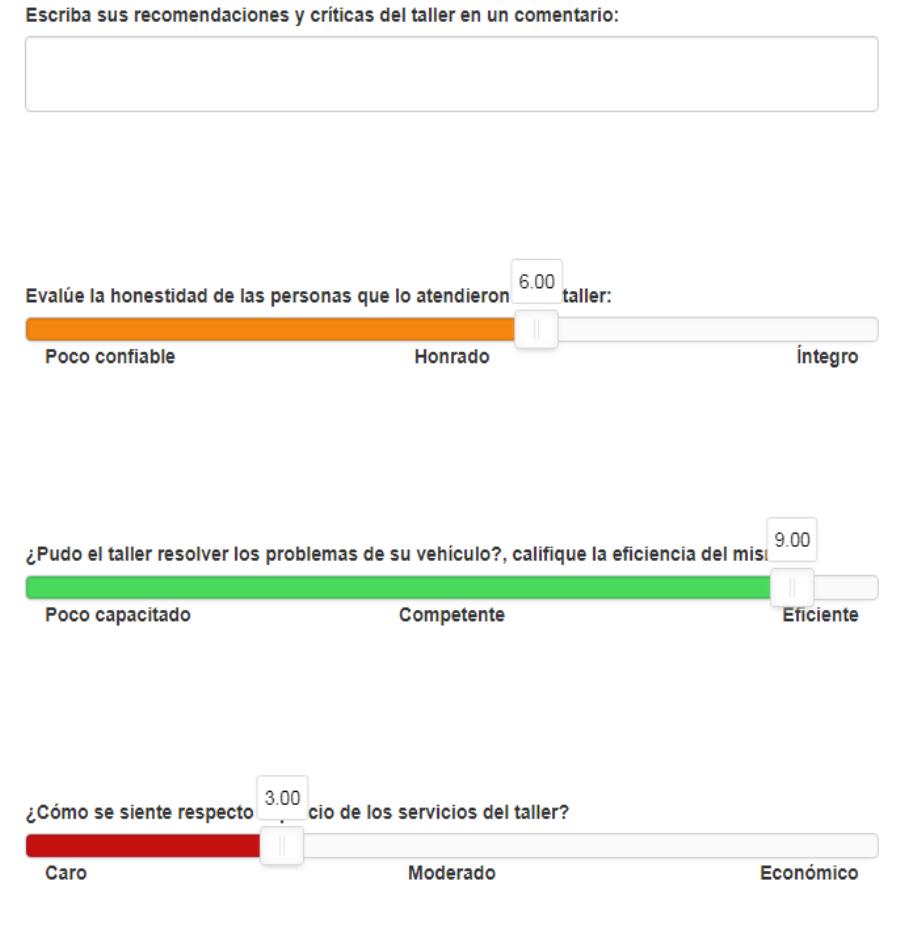

**Figura 2.26 Encuesta para calificar y recomendar la calidad del servicio de un taller**

A continuación el usuario envía el formulario que contiene la encuesta hacia el servidor en donde el estado es actualizado con un valor de "1". Luego el servidor obtiene todos los registros de las recomendaciones cuyo estado sea activa, contabiliza el total y promedia todas las recomendaciones activas para cada criterio. Finalmente almacena el resultado dentro de la tabla "taller". Este proceso se decidió realizarlo de esta manera dado que la tasa de lectura es superior a la de escritura por lo que optimiza los recursos del servidor.

Finalmente, el sistema redirige al usuario de vuelta al perfil y muestra la nueva calificación global del taller como se muestra en la Figura 2.27 así como la sección con comentarios y recomendaciones de cada usuario en conjunto con su evaluación mostrada en la Figura 2.28 los cuales son paginados.

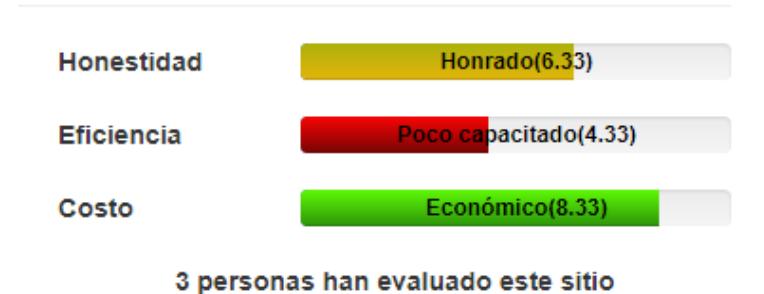

# **Figura 2.27 Visualización del promedio de recomendaciones y calificaciones del perfil de un taller**

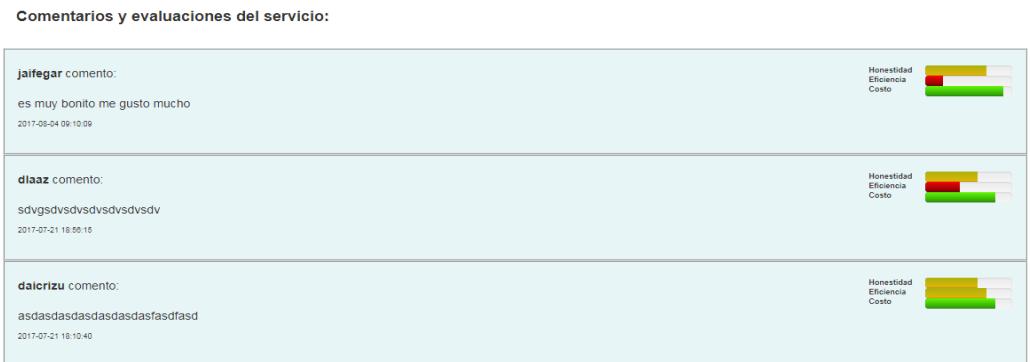

**Figura 2.28 Visualización de la sección de comentarios y evaluaciones de un taller**

### **2.6.3.2 Aplicación Móvil**

Previo a la búsqueda del taller automotriz el usuario podrá visualizar el perfil del taller automotriz seleccionado.

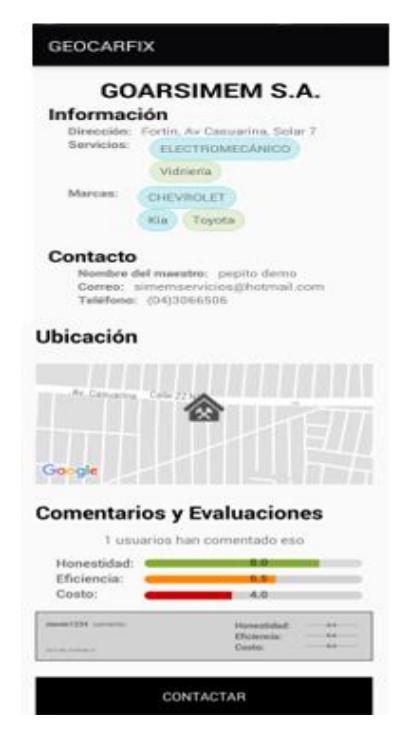

**Figura 2.29 Visualización del Perfil del Taller Automotriz**

La información presentada corresponde a los datos más relevantes del taller automotriz seleccionado. Observemos la figura 2.29, ésta muestra el perfil de un taller automotriz, cuyos parámetros de búsqueda fueron en servicios: aquellos se dedicarán a la parte electromecánica y que se especialice con la marca de vehículo Chevrolet. A demás se muestra la información de contacto y la ubicación del taller en un mapa, seguido de los comentarios y evaluaciones que le permitirán al usuario evaluar la decisión de reservar una visita o elegir otro taller.

Al decidir ponerse en contacto con el taller deberá presionar el botón "Contactar" el mismo que enviará una solicitud al sistema la cual registra una nueva recomendación sobre el modelo de datos de la tabla "calificación" con estado "0". Durante el proceso de creación de la nueva recomendación el sistema genera un código QR a partir de un código alfanumérico aleatorio de longitud 8 el cual es asignado al usuario, tal como se visualiza en la figura 2.30.

Este código es usado por el usuario dueño del vehículo como un beneficio económico al momento de acudir al establecimiento siendo un incentivo por hacer uso de la aplicación.

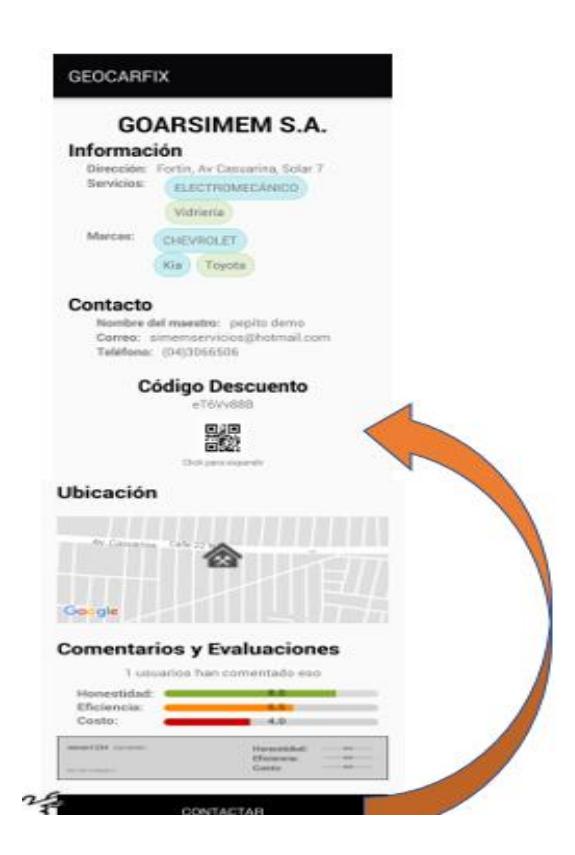

### **Figura 2.30: Visualización del Código de Descuento**

Una vez que el usuario reserva la visita asiste al taller y muestra su código de descuento acude al taller y muestra dicho código, con su dispositivo el dueño del taller podrá escanear este código y así completar el proceso de registro de la visita. A continuación, en la figura 2.31 se muestra la pantalla principal del usuario taller en la cual se le presenta una lista de sus Citas reservadas.

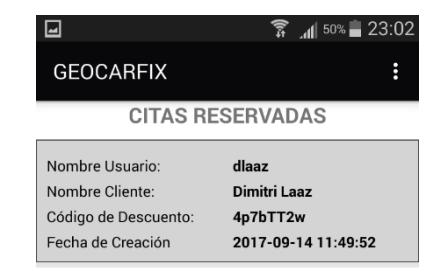

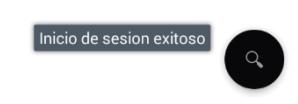

**Figura 2.31: Pantalla Principal del Taller**

Además, en la parte inferior derecha se encuentra la opción para facilitar el scanner del código QR de descuento tal como se mencionó anteriormente. Una vez verificado el código de la persona que asistió al taller el usuario administrador del taller debe registrar el monto o costo del servicio/reparación e indicar un porcentaje descuento en beneficio del usuario con el cual la aplicación calcula el monto final facturado.

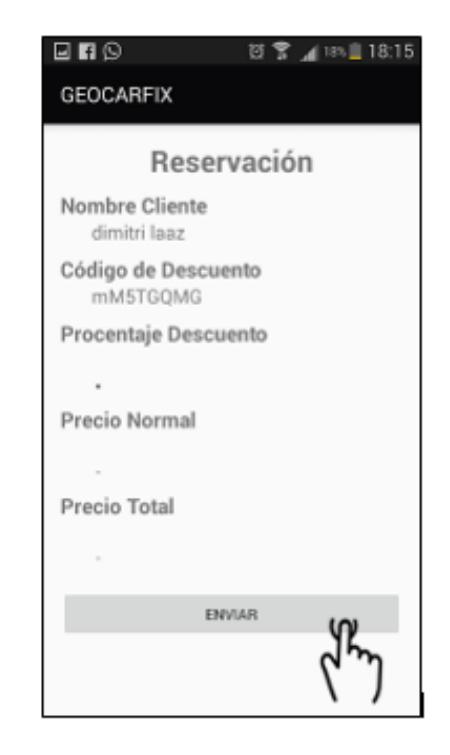

# **Figura 2.32: Interfaz del Usuario taller para el manejo de solicitudes.**

Finalmente, ingresado todos los datos el usuario dueño de un taller da clic en el botón "Enviar" y registra los datos de la visita en el sistema como se ve en la Figura 2.32. Posterior a este paso se envía un correo electrónico al usuario indicándole que debe evaluar el servicio recibido por el taller. Esta evaluación debe realizarla a través de la plataforma web y funciona tal cual se describe dentro de la metodología del módulo de recomendación en el apartado 2.3.6.1 de este documento.

Existe la opción de que el usuario no quiera ponerse en contacto con el taller sino desee dirigirse directamente al lugar, él podrá utilizar la ventaja de los servicios de Google *maps* tal como se muestra en la figura 2.33.

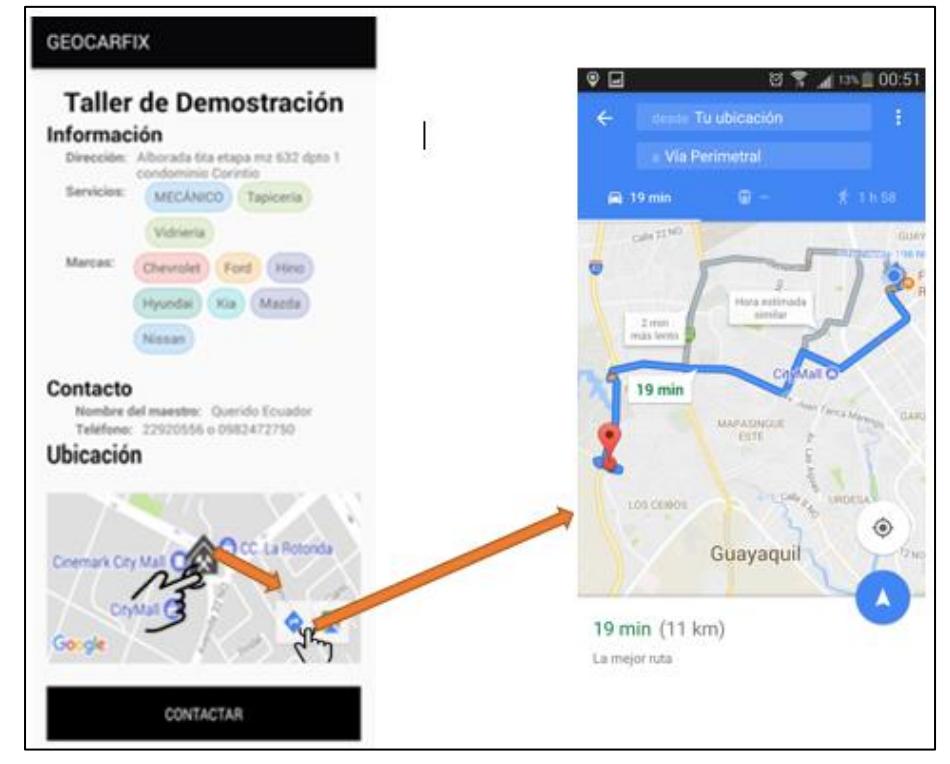

# **Figura 2.33 Utilización de los servicios de Google** *maps* **para llegar al taller automotriz**

Para hacer uso de esta ventaja deberá dar click sobre el icono que representa a el taller automotriz y aparecerá en la parte inferior derecha la opción de Google *maps* que lo direccionará a su destino.

Se adicionó una sección dentro de la aplicación para el usuario taller, cuando el ingrese con sus credenciales podrá consultar el historial de clientes que ha tenido durante los 5 últimos años, tal como se muestra en la figura 2.34y 2.35.

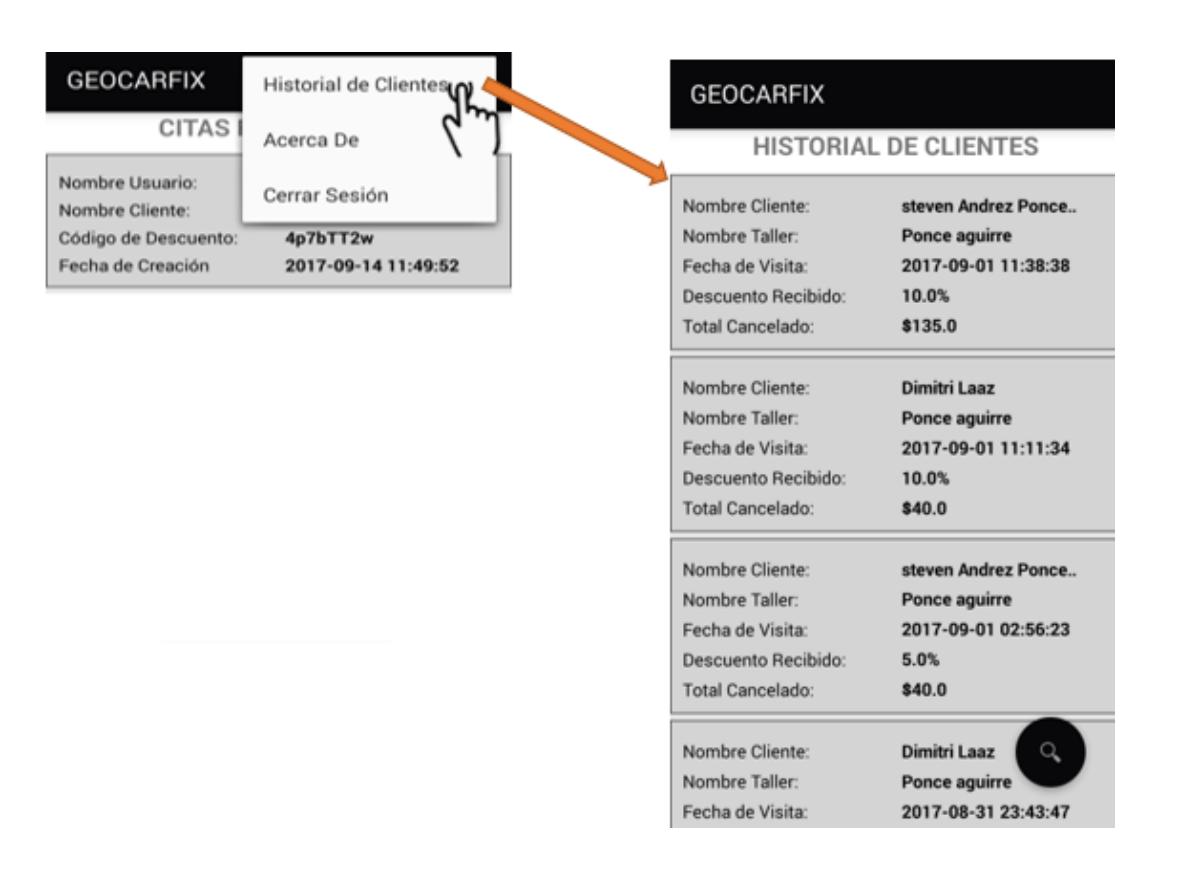

### **Figura 2.34: Pantalla Historial de Clientes**

Una vez que se selecciona Historial de clientes aparecerá una lista con información de todos los clientes que han visitado su taller, como, por ejemplo: Nombre de cliente, Fecha de la visita, el descuento que recibieron y el valor total facturado.

Adicionalmente podrá filtrar la información a través del icono en la parte inferior derecha tal como se muestra en la figura 2.35.

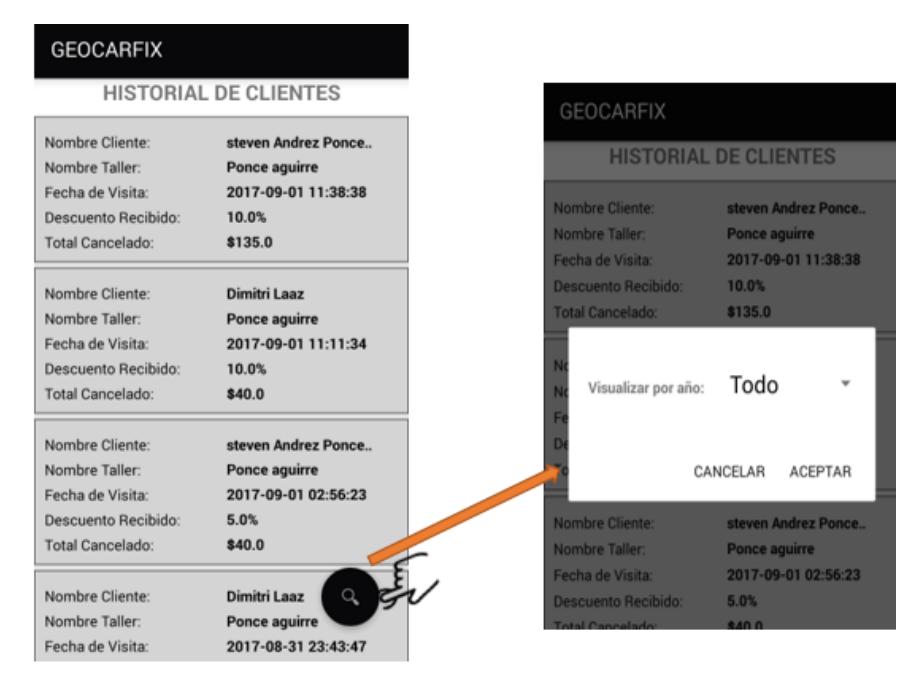

**Figura 2.35: Filtro para el Historial de clientes**

En el panel que se levanta al dar click en el filtro de búsqueda se presenta un mensaje en el cual pedirá que se escoja una opción para visualizar la información, esta implementación tiene como base que se filtre por los últimos cinco años tal como se muestra en la figura 2.36.

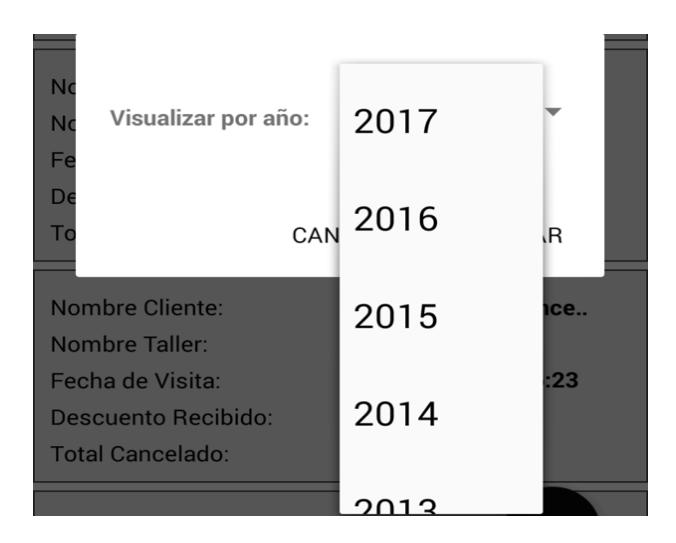

**Figura 2.36 Pantalla para seleccionar de que año se visualizará la información**

# **CAPÍTULO 3**

# **3. RESULTADOS**

Dentro de esta sección se presenta el proceso y resultados de las pruebas aplicadas a la solución desarrollada con el fin de exponer posibles defectos dentro del sistema para analizar si éste fue construido de manera correcta. Además, poder comprobar que la solución generada satisface los requerimientos y necesidades de los usuarios finales del sistema y el objetivo planteado para este proyecto. Dentro de las pruebas realizadas a la solución se encuentran dos tipos los cuales son pruebas del sistema que permiten verificar que la solución desarrollada está correcta y las pruebas de aceptación que permiten evaluar y validar si en verdad se creó el sistema correcto.

### **3.1 Pruebas del Sistema**

Para la elaboración de las pruebas se hizo uso de la librería *PHPUnit* la cual se especializa en pruebas unitarias y de integración. Esta librería viene incorporada dentro de paquetería del *framework* escogido Laravel para ejecutar pruebas. Las pruebas unitarias toman como objeto de pruebas "unidades" o porciones pequeñas de la funcionalidad del sistema para ser evaluadas. Estas pruebas requieren conocimiento del funcionamiento interno del sistema siendo conocidas también como pruebas de caja blanca. Para el contexto de este proyecto estas pruebas son automatizadas.

A cada prueba se le asignó un "grupo" con el propósito de ser ejecutada para cierto conjunto de funcionalidades del sistema y casos de prueba en particular. Previo a la elaboración de las pruebas se establecieron ciertos criterios que cada prueba debe evaluar sobre cada unidad del sistema los cuales son:

- Cada componente del sistema debe integrarse y causar el debido efecto en los demás componentes del sistema.
- Cada componente debe validar correctamente los datos en sus fronteras, formato y lógica del negocio.
- Cada excepción debe ser manejada de forma apropiada.

Posteriormente se crearon los casos de prueba para cada módulo del sistema conteniendo todos los tipos de entradas al sistema que permitan evaluar los diversos flujos, condiciones, validaciones y salidas de cada funcionalidad.

Para la ejecución de las pruebas unitarias del sistema se montó un ambiente de pruebas donde se usó una base de datos de prueba con datos controlados cuyo propósito es brindarle a los métodos y rutas del sistema la información y condiciones necesarias que evidencien el correcto funcionamiento del software ante diversas situaciones tratando de maximizar el paso por los diversos flujos del sistema. Se enfocaron las pruebas entorno al *back-end* del sistema en general ya que la lógica manejada para ambos clientes web y móvil es la misma, variando únicamente las salidas al usuario.

En cuanto las pruebas de integración se evaluaron inicialmente las dependencias entre componentes y unidades del sistema para ser probadas de forma conjunta. Una vez identificadas las dependencias se procedió a realizar pruebas de caja negra (sin conocimiento u orientación del funcionamiento interno del sistema). Para la elaboración de la prueba de integración se instaló y uso la librería incorporada *Laravel Dusk*. Está librería permite simular diversos clientes o navegadores que interactúan con la interfaz realizando ingreso de datos y navegaciones por el sistema. Por último, se diseñó un caso de prueba completo que involucre toda información usada por los componentes del sistema permitiendo evaluar el uso completo del sistema.

#### **3.1.1 Resultados de las Pruebas Unitarias**

Como resultados de las pruebas encontramos que tanto el consumo de memoria como los tiempos de ejecución de los diversos componentes del sistema son aceptables y cumplen con lo esperado con un total de memoria consumida de 15MB y un tiempo de ejecución total de 11 segundos en la ejecución completa de todas las pruebas de cada unidad. Dentro de los resultados de las pruebas fueron expuestos y encontrados ciertos errores de programación que no validaban correctamente los datos ingresados resultando en falsos positivos por el sistema, como es el caso de prueba unitaria "testNuevaEvaluacionEtapa2" mostrada en la Tabla 2 asociada al registro de la visita del usuario al taller, el cual permitió el ingreso de datos que no se ajustaban a las reglas de negocio, como es el caso del porcentaje de descuento cuyos valores de frontera no habían sido correctamente validados. Los errores mencionados fueron corregidos añadiendo las validaciones pertinentes en la unidad del sistema que corresponde.

En la Tabla 2 se puede ver la descripción de cada prueba unitaria realizada al sistema inicialmente con sus correspondientes resultados. Para facilidad del lector se denominó al módulo de base de datos, búsqueda basada en geolocalización y recomendación como módulo 1,2 y 3 respectivamente.

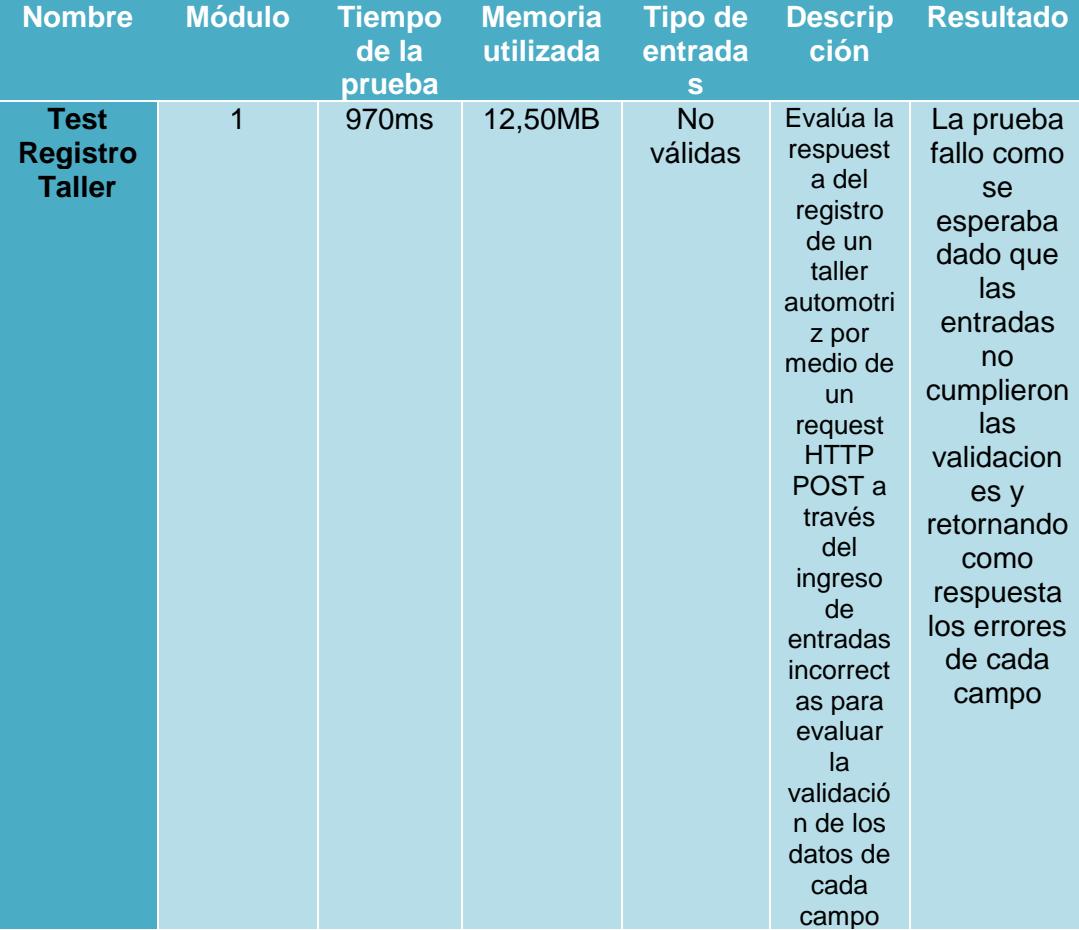

**Tabla 2.- Pruebas Unitarias del Sistema -parte1**

| <b>Test</b><br><b>Registro</b><br><b>Taller</b> | $\overline{1}$ | 505ms | 12,75MB | Válidas | Evalúa<br>la<br>respues<br>ta del<br>registro<br>de un<br>taller<br>automot<br>riz por<br>medio<br>de un<br>request<br><b>HTTP</b><br>POST a<br>través<br>del<br>ingreso<br>de<br>entrada<br>S<br>correcta<br>s que<br>cumplen<br>e <sub>l</sub><br>formato<br>y reglas<br>de los<br>datos<br>para<br>evaluar<br>la<br>validaci<br>ón de<br>los<br>datos<br>de cada | La prueba<br>tuvo éxito<br>retornando<br>como<br>respuesta<br>la<br>redirección<br>al sitio<br>correspon<br>diente |
|-------------------------------------------------|----------------|-------|---------|---------|----------------------------------------------------------------------------------------------------|----------------------------------------------------------------------------------------------------|
|                                                 |                |       |         |         | campo                                                                                                    |                                                                                                    |

**Tabla 2.- Pruebas Unitarias del Sistema (parte2)**

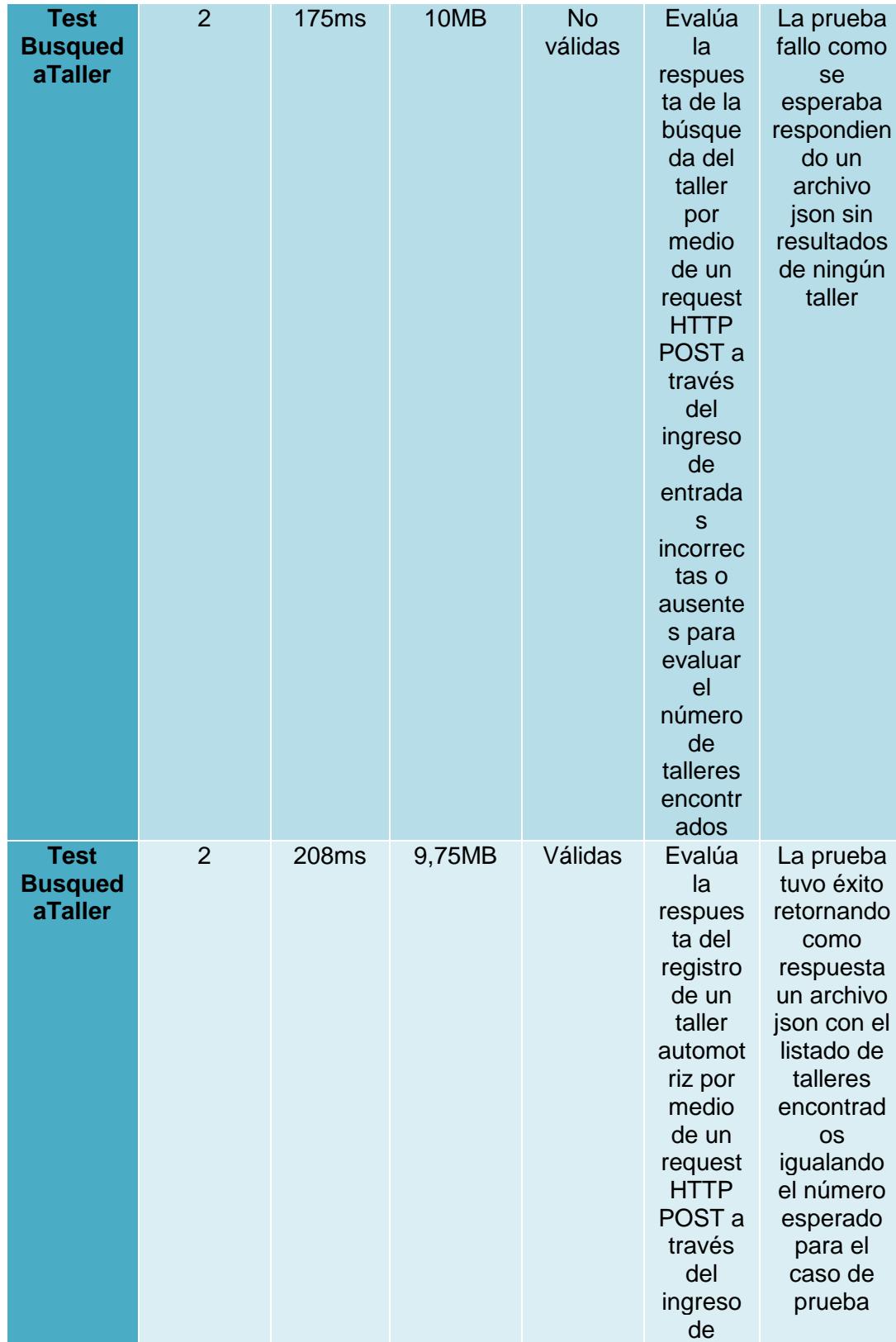

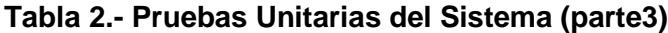

|                                                            |   |              |      |                      | entrada<br>$\mathbf S$<br>correcta<br>s que<br>cumplen<br>el<br>formato<br>y reglas<br>de los<br>datos<br>para<br>evaluar<br>la<br>validaci<br>ón de<br>los<br>datos<br>de cada<br>campo                                                                                                   | proporcion<br>ado                                                                                                    |
|------------------------------------------------------------|---|--------------|------|----------------------|----------------------------------------------------------------------------------------------------|----------------------------------------------------------------------------------------------------|
| <b>Test</b><br><b>Nueva</b><br><b>Evaluación</b><br>Etapa1 | 3 | <b>175ms</b> | 10MB | <b>No</b><br>válidas | Evalúa<br>la<br>respues<br>ta del<br>registro<br>de la<br>recome<br>ndación<br>en el<br>sistema<br>cuando<br>el<br>usuario<br>solicita<br>la<br>informa<br>ción de<br>contacto<br>del taller<br>automot<br>riz<br>usando<br>entrada<br>$\mathbf{s}$<br>ausente<br>$S$ O<br>incorrec<br>tas | La prueba<br>fallo como<br>se<br>esperaba<br>respondien<br>do un<br>archivo<br>json con<br>resultado<br>fallido de<br>la<br>operación |

**Tabla 2.- Pruebas Unitarias del Sistema (parte4)**

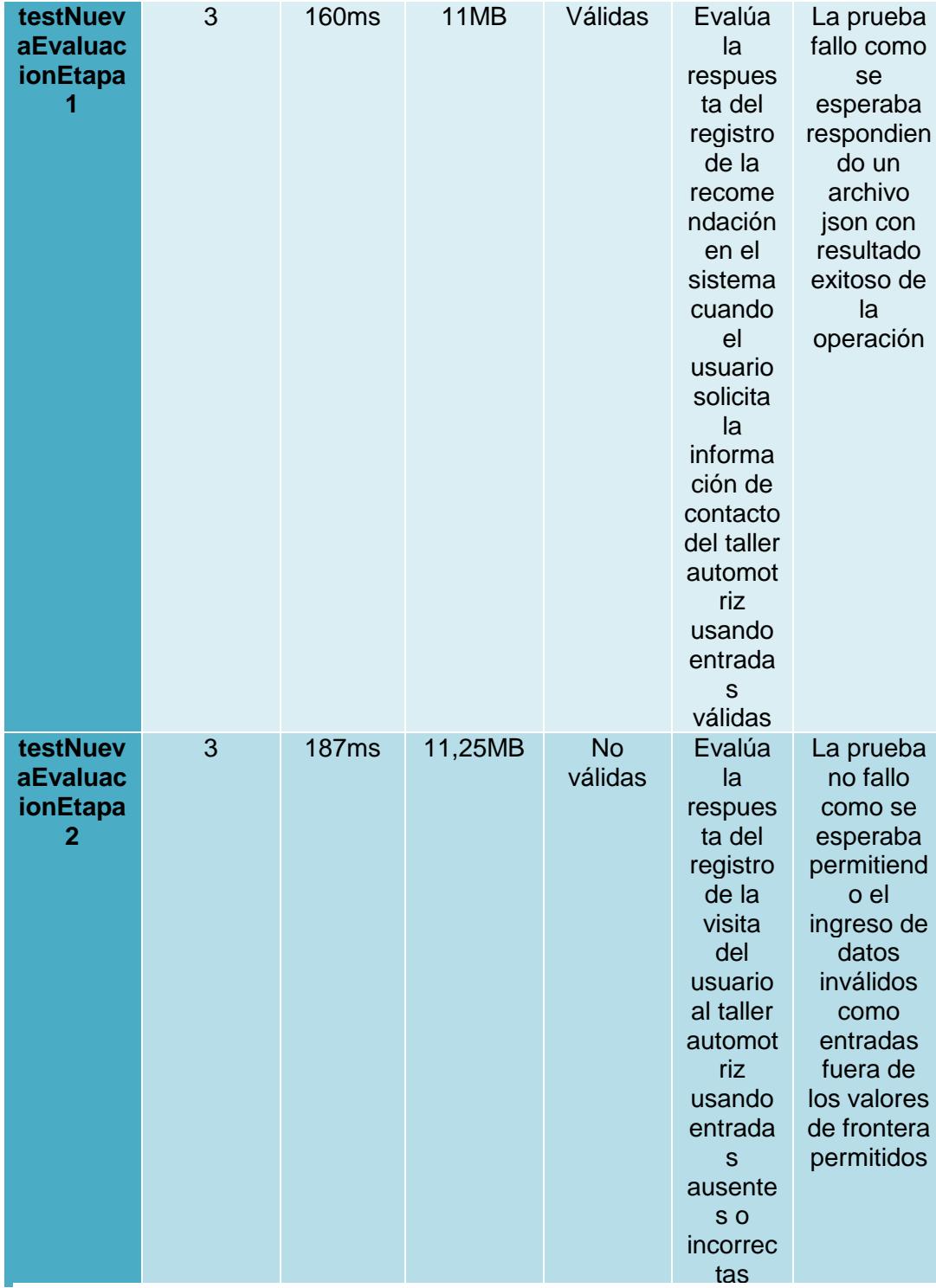

**Tabla 2.- Pruebas Unitarias del Sistema (parte5)**

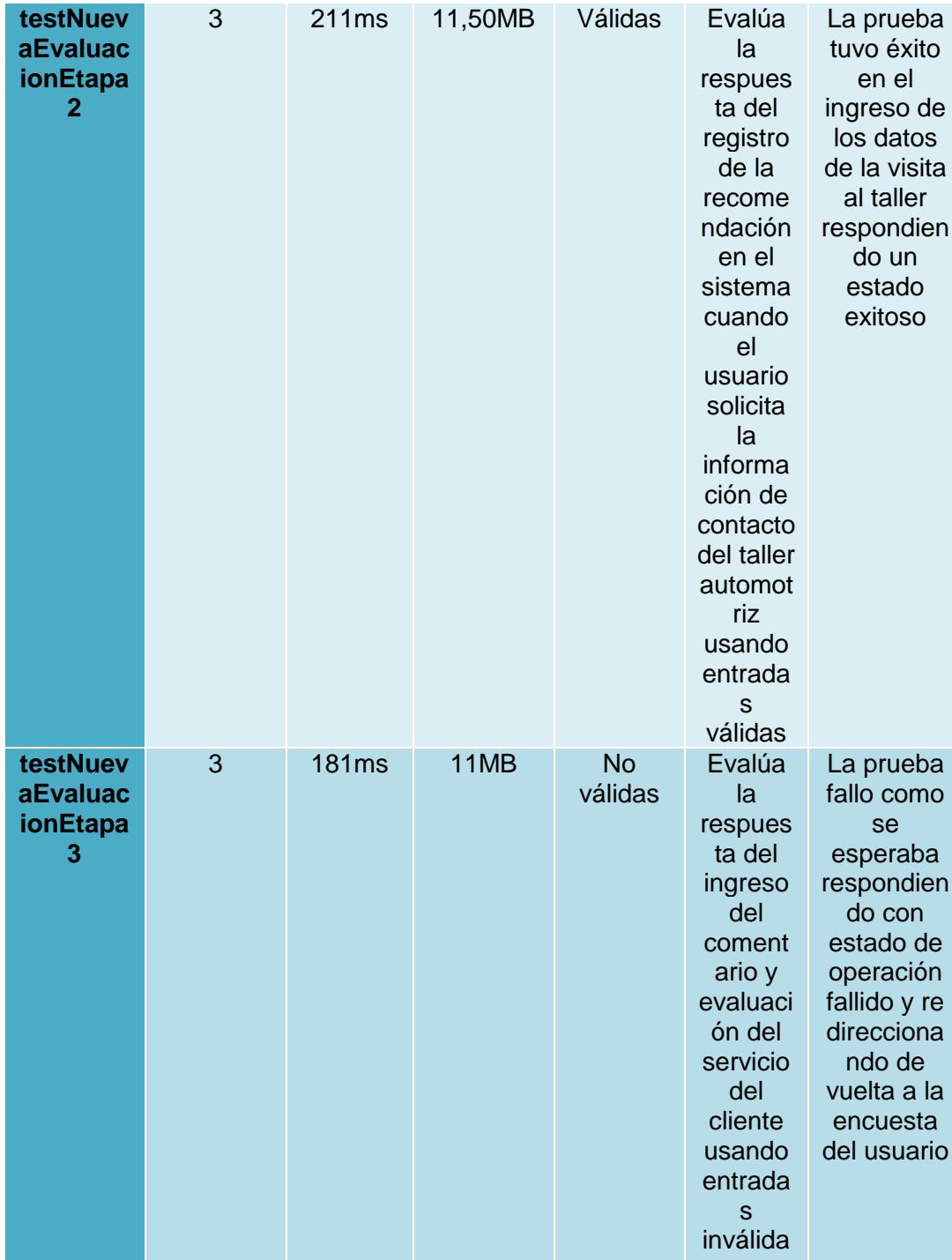

 $\overline{\phantom{0}}$ **Tabla 2.- Pruebas Unitarias del Sistema (parte6)**

| testNuev<br><b>aEvaluac</b><br>ionEtapa<br>3 | 3 | 5<br>segundo<br>S | 12,25MB | Válidas | Evalúa<br>la<br>respues<br>ta del<br>ingreso<br>del<br>coment<br>ario y<br>evaluaci<br>ón del<br>servicio<br>del<br>cliente<br>usando<br>entrada<br>S<br>válidas | La prueba<br>tuvo éxito<br>como se<br>esperaba<br>con una<br>respuesta<br>del<br>servidor<br>redireccio-<br>nando al<br>perfil del<br>taller para<br>visualizar<br>los<br>resultados<br>de la<br>nueva<br>recomend<br>ación |
|----------------------------------------------|---|-------------------|---------|---------|----------------------------------------------------------------------------------------------------|----------------------------------------------------------------------------------------------------|
|----------------------------------------------|---|-------------------|---------|---------|----------------------------------------------------------------------------------------------------|----------------------------------------------------------------------------------------------------|

**Tabla 2.- Pruebas Unitarias del Sistema (parte7)**

#### **3.1.2 Resultados de las Pruebas de Integración**

Con respecto a las pruebas de integración se evaluó las dependencias de cada componente del sistema respecto a los demás, pudiendo encontrar que tanto los módulos de búsqueda como de recomendación tienen una dependencia directa hacia el módulo de base de datos de talleres.

Como caso de prueba fundamental para evaluar el sistema de forma integrada se registró un taller haciendo uso de la unidad del sistema que corresponde y un usuario autenticado común, para luego desde la interfaz de búsqueda del taller buscar el taller propuesto en el caso de prueba y navegar al perfil del taller mencionado y finalmente creando una recomendación en el sistema a partir de la solicitud contacto creada por el usuario interactuando por medio de un click en un botón de la interfaz. En la Figura 3.1 se puede visualizar la prueba integración ejecutada que tuvo un resultado exitoso en un tiempo de 22.63 segundos y un uso de memoria total de 10.25MB.

| D:\Integradora\web\IntegradoraTalleresGuavaguil\integradoraweb>php artisan dusk<br>Warning: TTY mode is not supported on Windows platform.<br>PHPUnit 5.7.20 by Sebastian Bergmann and contributors. |              |  |
|----------------------------------------------------------------------------------------------------|--------------|--|
|                                                                                                    | 1 / 1 (100z) |  |
| Time: 22.63 seconds, Memory: 10.25MB                                                                                                    |              |  |
| OK (1 test, 2 assertions)                                                                                                    |              |  |

**Figura 3.1: Prueba de Integración del Sistema**

Finalmente, posterior a la corrección de los errores encontrados se comprobó y verificó que todos los componentes del sistema funcionan adecuadamente cumpliendo así el proceso de verificación del sistema planteado.

### **3.2 Pruebas de Aceptación de Usuarios**

Estas pruebas consisten en evaluar si los requerimientos identificados cumplen con las expectativas y necesidades de los usuarios finales, para el caso de nuestra solución involucra los usuarios propietarios de vehículos y los dueños de talleres. De esta manera al final del proceso de pruebas llegamos a la conclusión si realmente construimos el software correcto.

El proceso de las pruebas de aceptación consiste en 4 etapas:

- Elaborar los casos de pruebas con datos reales.
- Ejecutar los casos de prueba sobre los usuarios.
- Comparar el resultado esperado contra el resultado actual.
- Definir el éxito o no de la prueba.

Finalmente, culminada la prueba se estima el tiempo que le tomó al usuario ejecutarla. Además, se registran todas las observaciones y comentarios del usuario reportando de manera clara las dificultades al usar el software y la satisfacción percibida por el usuario para solucionar su problema

### **3.2.1 Usuarios Dueños de Vehículos**

Dentro de las pruebas correspondientes a los usuarios dueños de vehículos se seleccionó a 5 personas dueños de automotores a los cuales se le presentó los casos de pruebas detallados en pasos a seguir dentro del sistema. Dentro de los casos de prueba ejecutados por los usuarios
se cubrieron todas las funcionalidades relacionadas a los dueños de vehículos en el sistema como:

- Registro de la cuenta de usuario del dueño del vehículo.
- Búsqueda del taller en base a la ubicación del usuario y características de su vehículo.
- Solicitar la información de contacto de un taller a través del perfil del taller.
- Contestar la encuesta del servicio después de realizar la visita al taller.

Finalmente concluidas las pruebas se determinó que para la mayor parte de los casos de pruebas los tiempos son aceptables siendo en promedio menor a cinco minutos para la mayor parte de los casos y el usuario entendió de forma clara el uso del sistema y la utilidad de sus funciones en un contexto real. Para el caso de prueba TC004 mostrado en la Tabla 3 un usuario mostró poco entendimiento de los controles usados para valorar los criterios de calidad del servicio durante el proceso de contestar la encuesta del servicio. En la Tabla 3 se puede visualizar los resultados de los casos de prueba ejecutados sobre un usuario del sistema en donde todos los casos concluyeron con éxito.

| Caso<br>de<br>Prue<br>ba    | <b>Nombre</b><br>del Caso<br>de Prueba | <b>Descripció</b><br>n                                                                                                 | Precondici<br>ones                                                   | Pasos                                                                                                    | Resulta<br>do<br>esperad<br>$\bullet$                                                      | Resulta<br>do<br><b>Actual</b>                                                             | <b>Estado</b> | Observaci<br>ones                                                                                | <b>Tiem</b><br>po de<br>la<br>prue<br>ba |
|-----------------------------|----------------------------------------|----------------------------------------------------------------------------------------------------|----------------------------------------------------------------------|----------------------------------------------------------------------------------------------------|--------------------------------------------------------------------------------------------|--------------------------------------------------------------------------------------------|---------------|--------------------------------------------------------------------------------------------------|------------------------------------------|
| <b>TC00</b><br>$\mathbf{1}$ | Registro<br>Usuario                    | Se prueba<br>el<br>funcionami<br>ento del<br>registro del<br>usuario<br>dueño de<br>un vehículo<br>en la<br>plataforma | •El usuario<br>se<br>encuentra<br>en<br>la<br>página<br>de<br>inicio | •Seleccione<br>opción<br>la<br>"Regístrate"<br>•Diríjase<br>al<br>panel<br>de<br>Usuario<br>y<br>Seleccione la<br>opción<br>"Regístrate"<br>•Ingrese<br>el<br>nombre<br>"Usuario de<br>prueba"<br>·Ingrese<br>el<br>apellido<br>"Apellido de<br>Prueba"<br>·Ingrese<br>el<br>usuario<br>"jonsnow"<br>·Ingrese el<br>correo<br>"got@gmail.<br>com"<br>•Ingrese la<br>contraseña<br>"test1234"<br>•Repita<br>la<br>contraseña<br>"test1234"<br>•Seleccione<br>la marca de<br>vehículo<br>"Chevrolet"<br>·Ingrese el<br>modelo "test<br>model"<br>•De click en<br>el<br>botón<br>"Registrar" | EI<br>sistema<br>envía al<br>usuario<br>a la<br>página<br>de<br>Búsqued<br>a del<br>Taller | E1<br>sistema<br>envió al<br>usuario<br>a la<br>página<br>de<br>Búsqued<br>a del<br>Taller | Aprob<br>ado  | Le toma<br>un tiempo<br>considera<br>ble al<br>usuario<br>llegar al<br>formulario<br>de registro | 3<br>minut<br><b>OS</b>                  |

**Tabla 3: Formato de la prueba de aceptación de un usuario dueño de vehículo. (parte1)**

| <b>TC00</b><br>$\mathbf{2}$ | Búsqueda<br>Taller                                | El usuario<br>intentará<br>buscar y<br>encontrar<br>un taller<br>con<br>servicio de<br>carrocería<br>y marca<br>chevrolet<br>en el<br>sistema | •Existe<br>al<br>menos un<br>taller<br>registrado<br>en<br>Guayaquil<br>que brinde<br>servicios<br>de<br>carrocería<br>a carros de<br>marca<br>Chevrolet<br>•El usuario<br>se<br>encuentra<br>ubicado en<br>la<br>ciudad<br>de<br>Guayaquil<br>•El usuario<br>posee una<br>cuenta<br>registrada<br>y<br>con<br>sesión<br>activa<br>•El usuario<br>posee un<br>vehículo<br>chevrolet<br>registrado<br>el<br>en<br>sistema | •Seleccione<br>de la lista de<br>servicios el<br>servicio<br>de<br>"Carrocería"<br>•Seleccione<br>vehículo<br>el<br>de<br>marca<br>"Chevrolet"<br>•Haga click<br>en el botón<br>"Buscar<br>Taller"<br>•Haga click<br>al nombre<br>de un taller<br>dentro de la<br>lista<br>de<br>resultados | EI<br>sistema<br>muestra<br>el perfil<br>de taller<br>encontr<br>ado en<br>los<br>resultad<br>os de la<br>búsqued<br>a en el<br>mapa | EI<br>sistema<br>mostró<br>el perfil<br>de taller<br>encontr<br>ado en<br>los<br>resultad<br>os de la<br>búsqued<br>a en el<br>mapa | Aprob<br>ado | El usuario<br>no sabe si<br>interactua<br>r con el<br>mapa o<br>con la lista<br>de<br>resultados | $\overline{2}$<br>minut<br>os    |
|-----------------------------|---------------------------------------------------|----------------------------------------------------------------------------------------------------|----------------------------------------------------------------------------------------------------|----------------------------------------------------------------------------------------------------|----------------------------------------------------------------------------------------------------|----------------------------------------------------------------------------------------------------|--------------|--------------------------------------------------------------------------------------------------|----------------------------------|
| <b>TC00</b><br>3            | Solicitud<br>de<br>informació<br>n de<br>contacto | El usuario<br>intentará<br>acceder a<br>la<br>informació<br>n para<br>contactars<br>e con la<br>persona<br>que<br>atiende el<br>taller        | •El usuario<br>se<br>encuentra<br>ubicado en<br>el perfil de<br>un<br>taller<br>automotriz<br>•El usuario<br>posee una<br>cuenta<br>registrada<br><b>y</b><br>con<br>sesión<br>activa                                                                                                    | • Haga click<br>en el botón<br>"Deseo<br>Ponerme en<br>Contacto"                                                                                                    | EI<br>sistema<br>muestra<br>la<br>informa<br>ción de<br>contacto<br>en el<br>perfil<br>del<br>taller                                 | EI<br>sistema<br>mostró<br>la<br>informa<br>ción de<br>contacto<br>en el<br>perfil<br>del<br>taller                                 | Aprob<br>ado |                                                                                                  | $\mathbf{1}$<br>minut<br>$\circ$ |

**Tabla 3: Formato de la prueba de aceptación de un usuario dueño de vehículo. (parte2)**

| TC00 | Escribir  | El usuario   | •El usuario     | ·Ingrese el   | EI         | EI         | Aprob | Le toma     | 3         |
|------|-----------|--------------|-----------------|---------------|------------|------------|-------|-------------|-----------|
| 4    | una       | contestará   | posee una       | comentario    | sistema    | sistema    | ado   | un tiempo   | minut     |
|      | recomend  | la encuesta  | cuenta          | "Esto es un   | muestra    | mostró     |       | considera   | <b>OS</b> |
|      | ación del | del servicio | registrada      | comentario    | el perfil  | el perfil  |       | ble al      |           |
|      | servicio  | y dejará un  | <b>V</b><br>con | del tester"   | del        | del        |       | usuario     |           |
|      |           | comentari    | sesión          | •Mueva<br>el  | taller     | taller     |       | darse       |           |
|      |           | o del        | activa          | slider<br>de  | con una    | con una    |       | cuenta de   |           |
|      |           | servicio     | E               | honestidad a  | nueva      | nueva      |       | cómo usar   |           |
|      |           |              | empleado        | un valor de   | calificaci | calificaci |       | los         |           |
|      |           |              | del<br>taller   | 10            | ón y el    | ón y el    |       | controles   |           |
|      |           |              | ha              | •Mueva<br>el  | coment     | coment     |       | del sitio   |           |
|      |           |              | registrado      | slider<br>de  | ario       | ario       |       | en          |           |
|      |           |              | la visita del   | eficiencia a  | ingresad   | ingresad   |       | especial    |           |
|      |           |              | usuario en      | un valor de 7 | $\Omega$   | $\Omega$   |       | los sliders |           |
|      |           |              | el sistema      | •Mueva<br>el  |            |            |       |             |           |
|      |           |              |                 | slider<br>de  |            |            |       |             |           |
|      |           |              |                 | costo a<br>un |            |            |       |             |           |
|      |           |              |                 | valor de 5    |            |            |       |             |           |
|      |           |              |                 | •Haga click   |            |            |       |             |           |
|      |           |              |                 | en el botón   |            |            |       |             |           |
|      |           |              |                 | enviar        |            |            |       |             |           |

**Tabla 3: Formato de la prueba de aceptación de un usuario dueño de vehículo. (parte3)**

#### **3.2.2 Usuarios Dueños de Talleres**

Dentro de las pruebas a usuarios dueños de talleres se escogieron tres establecimientos en el norte de la ciudad de Guayaquil para evaluar los requerimientos y funcionalidades del sistema desarrollado. Se elaboraron los casos de prueba para las funcionalidades principales de los usuarios dueños de talleres entre las cuales se encuentran:

- Registro de la información de taller
- Clientes interesados y registro de las visitas

Como resultados de las pruebas para ambas funciones del sistema el usuario es capaz de usar y entender por sí mismos la interfaz. Con respecto a los tiempos de las pruebas los usuarios mostraron mayor dificultad durante el registro de la información de los talleres debido al volumen de datos a ingresar y a los errores de validación por parte de los usuarios al ingresar mal la información o dejar campos requeridos incompletos siendo el uso no mayor a cinco minutos en los casos probados. Con respecto a la interfaz para manejar a los clientes interesados ciertos usuarios no entendieron la funcionalidad del buscador

en lo que respecta al filtrado por código de descuento sin embargo el tiempo y facilidad de uso de la tabla de clientes fue favorable. En la Tabla 4 se pueden ver los resultados y formato de la prueba a un usuario dueño de un taller automotriz.

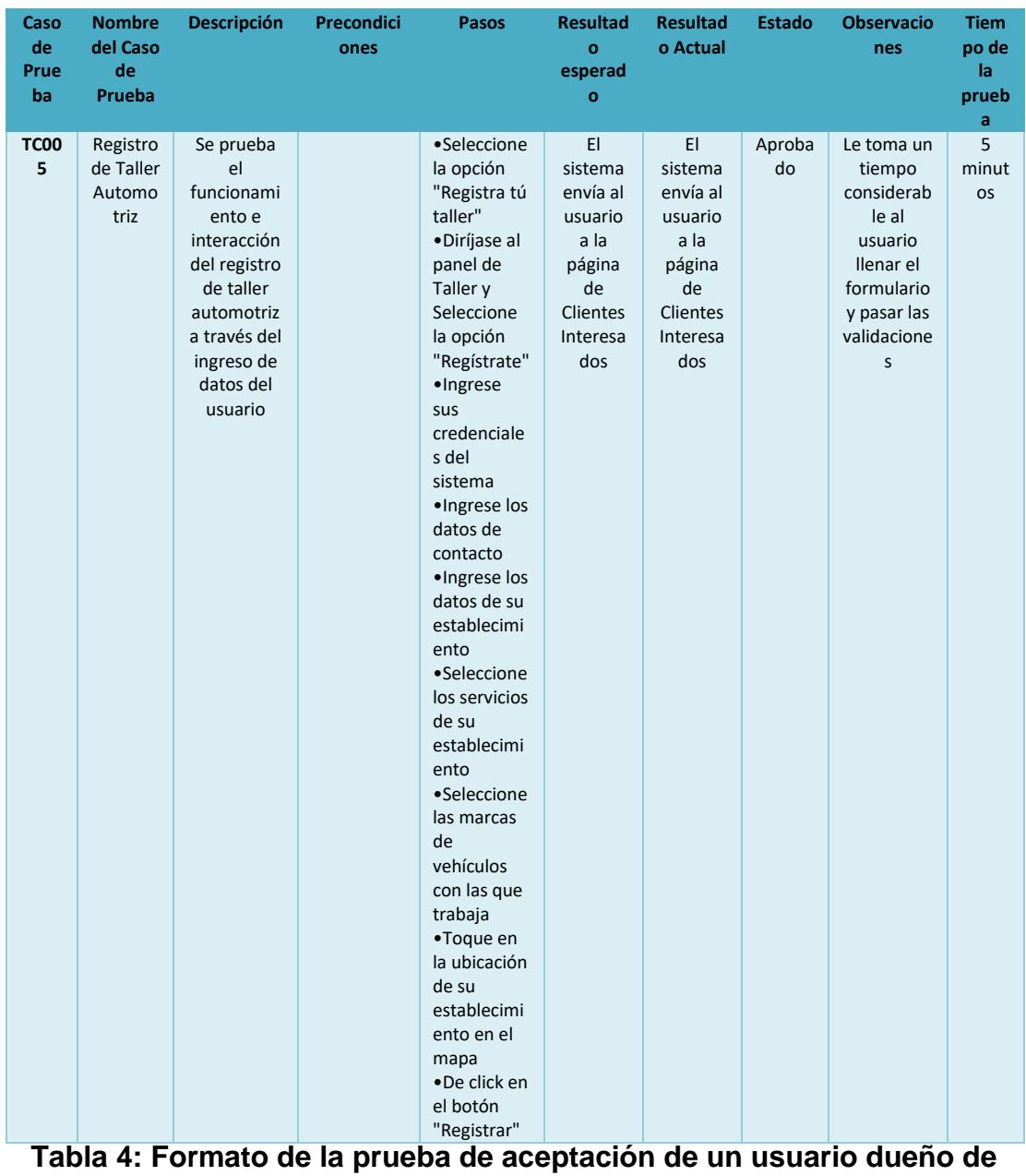

**un taller. (parte1)**

| <b>TC00</b><br>6 | Registro<br>de visita<br>de un<br>cliente<br>al taller<br>automo<br>triz | Se prueba<br>el<br>funcionami<br>ento e<br>interacción<br>del dueño<br>del taller al<br>registrar la<br>visita de un<br>usuario | El usuario<br>ha<br>ingresado<br>al sistema<br>con sus<br>credenciale<br>s | •Seleccione<br>la opción<br>"Registra tú<br>taller"<br>·Diríjase al<br>buscador<br>por nombre<br>e ingrese<br>"Dimitri"<br>·Diríjase a<br>la fila del<br>cliente<br>encontrado<br>·Ingrese<br>"100" en el<br>precio<br>normal del<br>servicio<br>·Ingrese<br>"10" en el<br>porcentaje<br>de<br>descuento<br>• Haga click<br>en botón<br>"Enviar" | EI<br>sistema<br>muestra<br>un<br>mensaje<br>de éxito<br>de la<br>operació<br>n y envía<br>un<br>correo al<br>usuario<br>cliente | EI<br>sistema<br>muestra<br>un<br>mensaje<br>de éxito<br>de la<br>operació<br>n y envía<br>un<br>correo al<br>usuario<br>cliente | Aproba<br>do | Ciertos<br>usuarios se<br>ven<br>confundido<br>s por la<br>búsqueda<br>usando el<br>código de<br>descuento | $\overline{2}$<br>minut<br>os |
|------------------|--------------------------------------------------------------------------|----------------------------------------------------------------------------------------------------|----------------------------------------------------------------------------|----------------------------------------------------------------------------------------------------|----------------------------------------------------------------------------------------------------|----------------------------------------------------------------------------------------------------|--------------|----------------------------------------------------------------------------------------------------|-------------------------------|
|------------------|--------------------------------------------------------------------------|----------------------------------------------------------------------------------------------------|----------------------------------------------------------------------------|----------------------------------------------------------------------------------------------------|----------------------------------------------------------------------------------------------------|----------------------------------------------------------------------------------------------------|--------------|----------------------------------------------------------------------------------------------------|-------------------------------|

**Tabla 4: Formato de la prueba de aceptación de un usuario dueño de un taller. (parte2)**

## **CONCLUSIONES Y RECOMENDACIONES**

### **Conclusiones**

Se puede tomar en consideración que la metodología de desarrollo planteada y el diseño de la solución propuesto facilitó el desarrollo y cumplimento de los requerimientos y objetivos trazados inicialmente para este proyecto. El proceso de pruebas permitió verificar que el software desarrollado fue construido correctamente cumpliendo los criterios de aceptación funcionales, no funcionales y de rendimiento en cada unidad del sistema así como de forma conjunta. Se logró crear un sistema que brinda una solución modular capaz de interactuar con diversos clientes tanto web como móvil, la cual fue probada exitosamente y que lleva a concluir lo detallado a continuación:

La plataforma es capaz de registrar, validar y alojar la información útil asociada a los talleres ubicados en la ciudad Guayaquil y sus diferentes servicios. Se generó una base de datos de talleres robusta de gran utilidad para usuarios dueños de vehículos permitiendo visualizar los talleres de forma georeferenciada en conjunto con la información necesaria para la contratación de servicios de mantenimiento y reparación vehicular.

La plataforma permite a los usuarios dueños de vehículos navegar y encontrar de forma rápida los talleres más cercanos a su posición a través de su ubicación geográfica como también las rutas al taller más cercano satisfaciendo sus necesidades de servicios especializados en base a las características de sus automotores.

La solución desarrollada brinda seguridad y confianza a los usuarios dueños de vehículos por medio de información que valora la calidad de los servicios de los talleres registrados a través de la medición parámetros de calidad dentro de la plataforma, esta información está basada en la satisfacción de otros usuarios. Esta valoración de la calidad es esencial para asegurar el profesionalismo y facilitar el proceso de contratación de los servicios de un taller. Como también proporciona a los dueños de talleres retroalimentación de forma continua de los servicios ofrecidos permitiendo mejorar la calidad a través de un esquema competitivo.

El módulo desarrollado de Búsqueda de Talleres en Base a Geolocalización sirve como ayuda para usuarios dueños de vehículos en situaciones de emergencia al brindar fácil acceso a información de los talleres en Guayaquil cercanos a ellos y facilitando el poder contactarse con las personas que trabajan en los talleres permitiendo agilizar las reparaciones del automotor.

El módulo de Base de Datos de Talleres sirve de ayuda para propietarios dueños de talleres como una forma de marketing para posicionar y promocionar su negocio en Guayaquil brindándole facilidades para exponer sus servicios profesionales de reparación y mantenimiento vehicular a través de un registro de información simple y rápido.

La solución creada representa un beneficio económico para usuarios que necesitan reparar sus vehículos y que son clientes habituales de ciertos talleres como también a los dueños talleres ya que perciben mayor número de clientes al cumplir los estándares de calidad mostrados en la aplicación y que son requeridos por los usuarios.

La solución desarrollada ha demostrado ser rápida y eficiente gracias sus tiempos de respuesta cortos como un consumo de memoria bajo y su diseño modular el cual es fácilmente escalable permitiendo que múltiples usuarios interactúen con la plataforma. También es confiable gracias a los protocolos de seguridad usados y a su implementación contra ataques maliciosos comunes de tal manera que los usuarios reciben información íntegra y segura.

#### **Recomendaciones**

Se sugiere que para el desarrollo de soluciones similares se evite el uso de tecnologías libres que posean limitaciones de uso como servidores de correo gratuitos, servidores de *hosting* o base de datos o librerías con uso o tiempo limitados, los cuales pueden restringir ciertas funcionalidades del sistema como por ejemplo la búsqueda de talleres por medio del mapa de *Google Maps* o el envío de notificaciones vía correo electrónico pudiendo causar malestar a los usuarios dueños de vehículos si se niega o deja de funcionar el servicio.

Se aconseja evaluar y probar el consumo de recursos o rendimiento de los algoritmos de búsqueda basados en geolocalización que pudieran comprometer la interacción de los usuarios con el sistema ya que a medida que va creciendo el número de talleres registrados en el sistema el algoritmo de búsqueda irá consumiendo más recursos como tiempo y memoria en el sistema perjudicando la interacción con los usuarios de la aplicación.

Es recomendable que los desarrolladores de soluciones similares levanten ambientes individuales para cada etapa del proyecto como desarrollo, pruebas y producción. Es importante también que estos ambientes compartan las mismas características de software y hardware para que se comporten de forma similar independientemente de los algoritmos usados, ya que la selección de los algoritmos usados debe hacerse en base a las características finales del ambiente final del producto para evitar cambios repentinos.

Se recomienda que para un uso completo de la solución se use dispositivos que tengan incorporado y activado el GPS al hacer uso del módulo de búsqueda del sistema como también acceso a Internet. Adicionalmente para clientes que hacen uso de la aplicación móvil mantener actualizado el dispositivo con la versión de Android más reciente.

En caso de pretender usar la solución a nivel comercial es necesario realizar una campaña previa o ponerse en contacto con gremios de talleres de automotores o entidades de gobierno para alimentar la base de datos de talleres del sistema antes de ponerlo en uso con usuarios dueños de vehículos. De esta manera los futuros usuarios o clientes del sistema podrán encontrar gran utilidad al hacer un uso completo de la solución.

Se recomienda que previo a hacer uso de la solución en un ambiente de producción se haga un estudio para evaluar el número posible de usuarios concurrentes dentro de la plataforma de tal forma que se pueda estimar el hardware requerido por la aplicación. En caso de llevarlo a otros contextos geográficos se recomienda montar un sistema distribuido sobre la solución para que el usuario final no se vea perjudicado por el rendimiento del sistema. Dentro de las especificaciones del servidor se puede usar como base 1 *terabyte* de espacio en disco para cache, 64 *gigabyte* de memoria y 16 núcleos de procesamiento los cuales son óptimos para hasta 7500 usuarios concurrentes.

#### **Trabajos Futuros**

Para futuras implementaciones o usos del sistema hemos considerado ciertas funcionalidades que podrían incorporarse para mejorar la usabilidad de nuestro proyecto como:

- 1. Incorporar al sistema un módulo de sugerencias que a través de algoritmos inteligentes le permitan sugerirle al usuario posibles talleres en base a las características de los vehículos registrados por el mismo, evitando la necesidad de realizar una búsqueda en el sistema.
- 2. El mejoramiento de los algoritmos de búsqueda por medio de cuadrillas geográficas que le permitan al algoritmo delimitar y segmentar las áreas de búsqueda para expandir el alcance geográfico del proyecto pudiendo llevarlo a otros contextos más grandes como otros cantones o el país entero. De esta manera se limitaría el espacio de búsqueda usado por el algoritmo aprovechando de mejor forma los recursos computacionales y mejorando la interacción con el usuario.
- 3. Se podría emprender un negocio haciendo uso de la solución creada, ya que ofrece un servicio útil a la comunidad por lo que es posible obtener un beneficio económico. Por medio de la elaboración de un estudio de modelo de negocio y la creación de un plan de negocio apropiado se puede obtener el capital necesario para empezar a través de la incorporación de anuncios y otras opciones de financiamiento.
- 4. Añadir funcionalidades que permitan incorporar tarifarios estándares de servicios básicos ofrecidos por los talleres para brindar información y una experiencia más rica a los usuarios dueños de vehículos que le permitan contrastar y seleccionar el taller ideal en base a sus recursos.
- 5. Desarrollar e incorporar algoritmos y funcionalidades que permitan la detección de usuarios maliciosos o injustamente inconformes que pudieran afectar la reputación de talleres dentro del sistema. Existen usuarios que a pesar de recibir un servicio de calidad dejan una mala recomendación en el sistema afectando la puntuación general del taller y su reputación frente a otros usuarios. Se podría incorporar un algoritmo para que el sistema detecte aquellos usuarios que dejan malas recomendaciones de forma repetitiva o darle opción al dueño del taller de poner un reclamo en el sistema si no está conforme con alguna recomendación.
- 6. Se puede mejorar la apariencia general del sitio haciendo uso de colaboradores expertos en diseño gráfico para mejorar la línea grafica del sitio, así como la interfaz de usuario con el fin de brindar una interacción y experiencia más rica de la solución y lanzarla de forma comercial al mercado.
- 7. Incorporar un módulo de repuestos que gestione proveedores y vendedores de repuestos dentro de la ciudad de esta manera el usuario puede solicitar un repuesto específico sin depender del dueño del taller y seleccionar dentro de una gama de opciones la que le parezca más favorable económicamente o por cualquier otro beneficio.

# **BIBLIOGRAFÍA**

[1] G. Guang Lee y H. Fen Lin,Customer Perceptions of e-service quality in online shopping, Int. Journal of Retail & D Management., Vol.33 ,pp 161-171,2005.

[2] INEC, "Anuario De Estadísticas de Transportes", Agencia Nacional de Transito, Ecuador, 2014.

[3] INEC, "Anuario De Estadísticas de Transportes", Agencia Nacional de Transito, Ecuador, 2015.

[4] Androidlista, Aplicaciones, "Aplicación YP Local Search & Gas Prices". [Online]. Disponible en: [https://www.androidlista.com/item/android-apps/146459/us-yellow](https://www.androidlista.com/item/android-apps/146459/us-yellow-pages/)[pages/](https://www.androidlista.com/item/android-apps/146459/us-yellow-pages/)

[5] Google Play, Aplicaciones," Gasbuddy": Gasolina Barata", 2017. [Online]. Disponible en:<https://play.google.com/store/apps/details?id=gbis.gbandroid&hl=es>

[6] ITunes. (2014, noviembre 25). Midas Europa," Midas". [Online]. Disponible en: <https://itunes.apple.com/es/app/midas/id491904115?mt=8>

[7] Google Play. (2015, enero 14). Aplicaciones," Gasolineras Españas". [Online]. Disponibles en:

<https://play.google.com/store/apps/details?id=com.mobialia.gas.spain&hl=es>

[8] Sommerville, "Agile Software Development", in Software Enginnering, 9<sup>th</sup> ed. Boston: Pearson, 2011, ch.3, pp.56-81.

[9] M. Cohn*, User stories applied: for agile software development*. Boston: Addison-Wesley, 2004.

[10] YiiFramework, Best MVC Practices, 2017. [Online]. Disponible en: <http://www.yiiframework.com/doc/guide/1.1/en/basics.best-practices>

[11] BuiltWith. (). Framework Usage Statistics. [Online]. Disponible en: <https://trends.builtwith.com/framework>

[12] Hot Framework. (). Top Framework. [] Disponible en: <https://hotframeworks.com/languages/php>

[13] Android Developers (2017, junio 13). "Android Studio". [Online] Disponible en: <https://developer.android.com/studio/intro/index.html?hl=es>

[14] T. Otwell, "Validation - Laravel - The PHP Framework For Web Artisans", *Laravel.com*, 2017. [Online]. Available: <https://laravel.com/docs/5.4/validation>

[15] A. Rahman and T. Kadir, "Evacuation plan based on Tsunami Alert Simulator", *2015 4th International Conference on Software Engineering and Computer Systems (ICSECS)*, 2015.

[16] V. Cadenas (2016, junio 6)," Consumiendo una Api Rest con Retrofit 2 en Android".[Online]. Disponible en: [https://stories.devacademy.la/mi-primer-app-con](https://stories.devacademy.la/mi-primer-app-con-retrofit-y-android-ac61a8954a2c)[retrofit-y-android-ac61a8954a2c](https://stories.devacademy.la/mi-primer-app-con-retrofit-y-android-ac61a8954a2c)

[17] "Use SMTP settings to send mail from a printer, scanner, or app - G Suite Administrator Help", *Support.google.com*, 2017. [Online]. Available: https://support.google.com/a/answer/176600?hl=en.